Case 4:74-cv-00090-DCB Document 1852-3 Filed 09/30/15 Page 74 of 132

# Creating Profiles and Entering Student-Athletes into Mojave

Benefits Include:

- $\triangleright$  Accurate Participation Records
	- $\triangleright$  Numbers and Teams
- $\triangleright$  Easy Access to Verify Student Clearance
	- Physical Forms, Parent Permission, Emergency Cards, Fees
- $\triangleright$  USP End of Year reporting

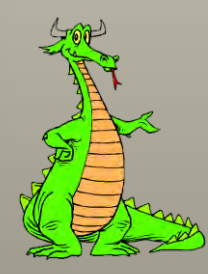

# I. Creating A Profile

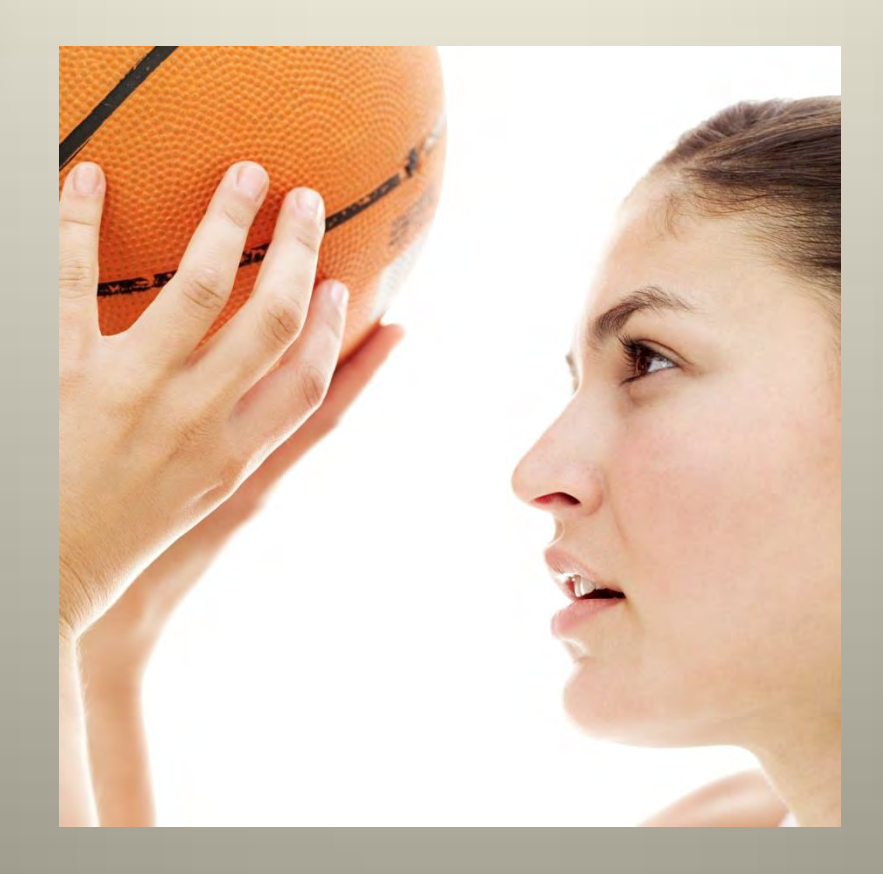

## Open Mojave

In the School box:

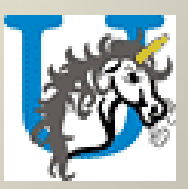

- $\triangleright$  Click on the drop down arrow
- > Select your school

#### ▶ Click on Student

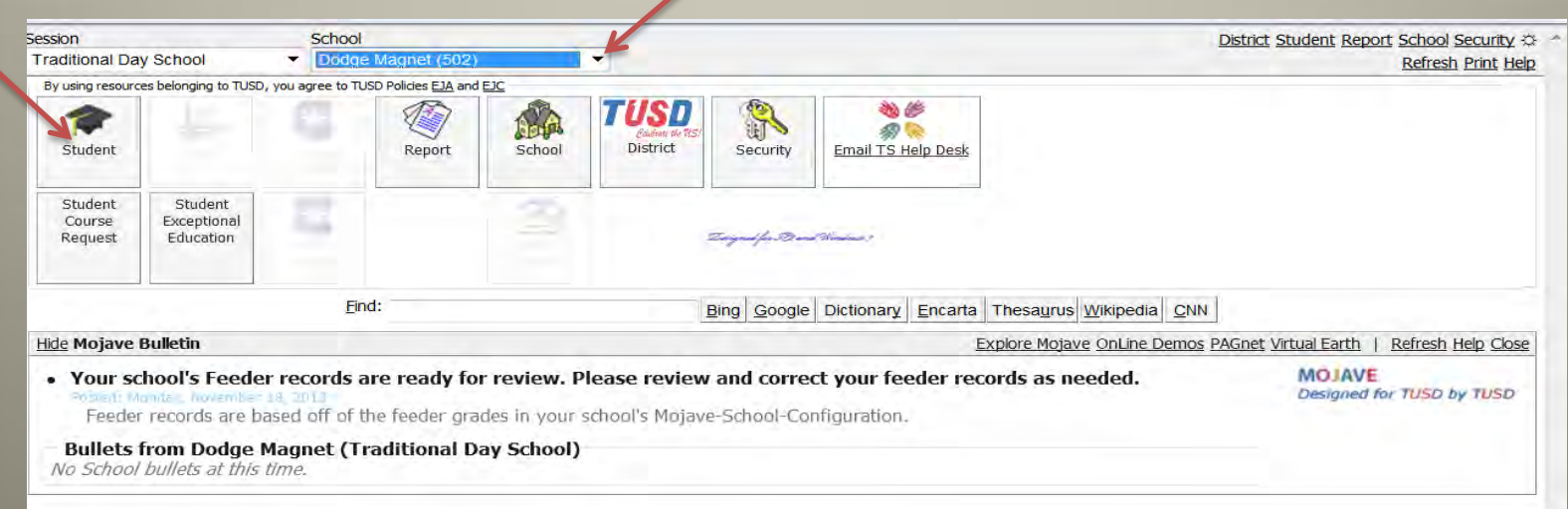

Case 4:74-cv-00090-DCB Document 1852-3 Filed 09/30/15 Page 77 of 132

### Open Mojave Profiler

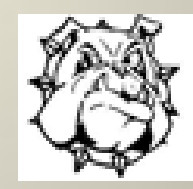

#### Click on ADD/EDIT/DELETE Profiles

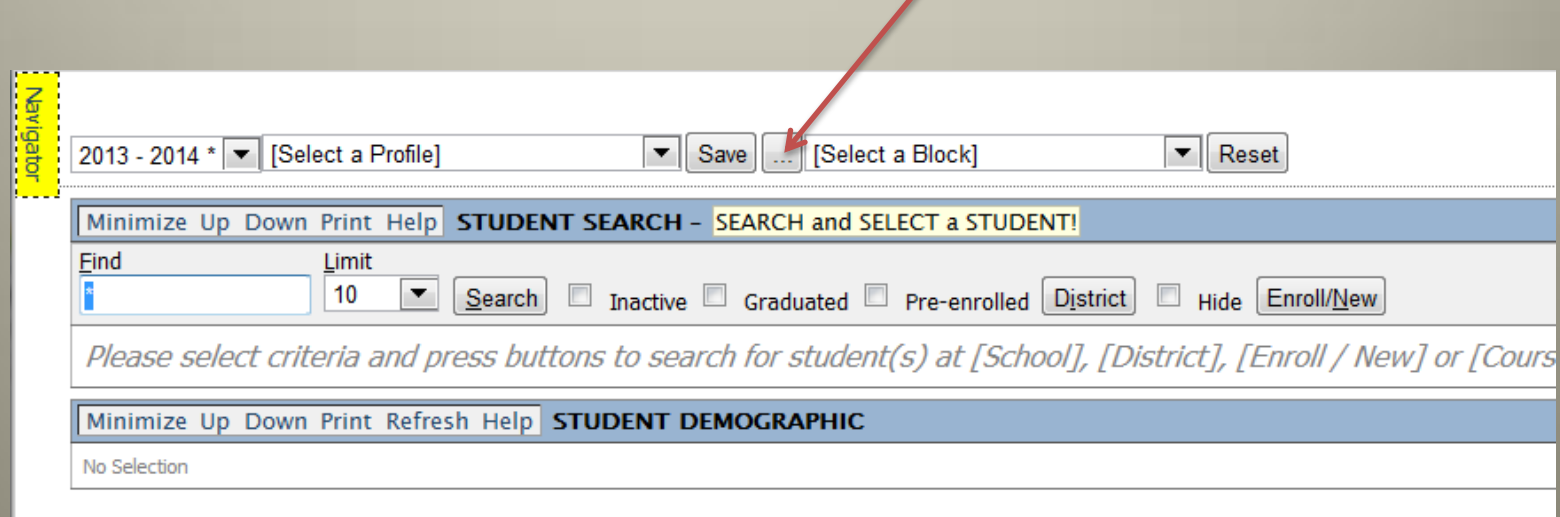

### Create a New Profile

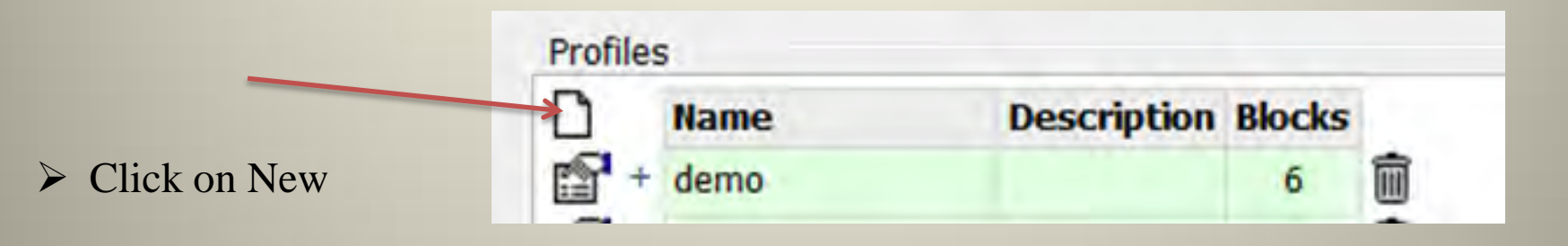

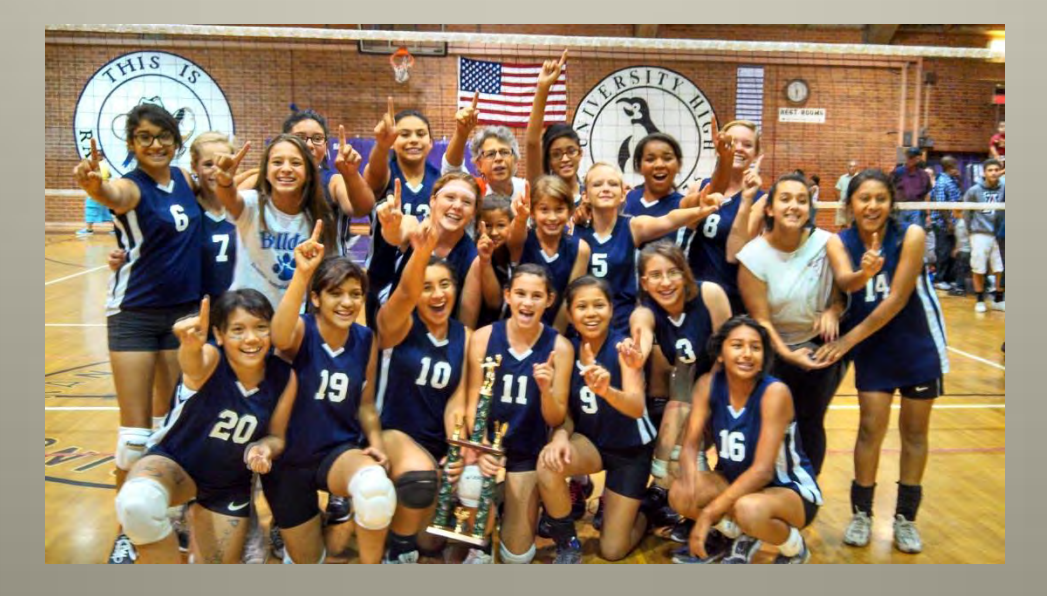

### Name your Profile

### Type New Profile Name

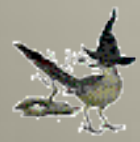

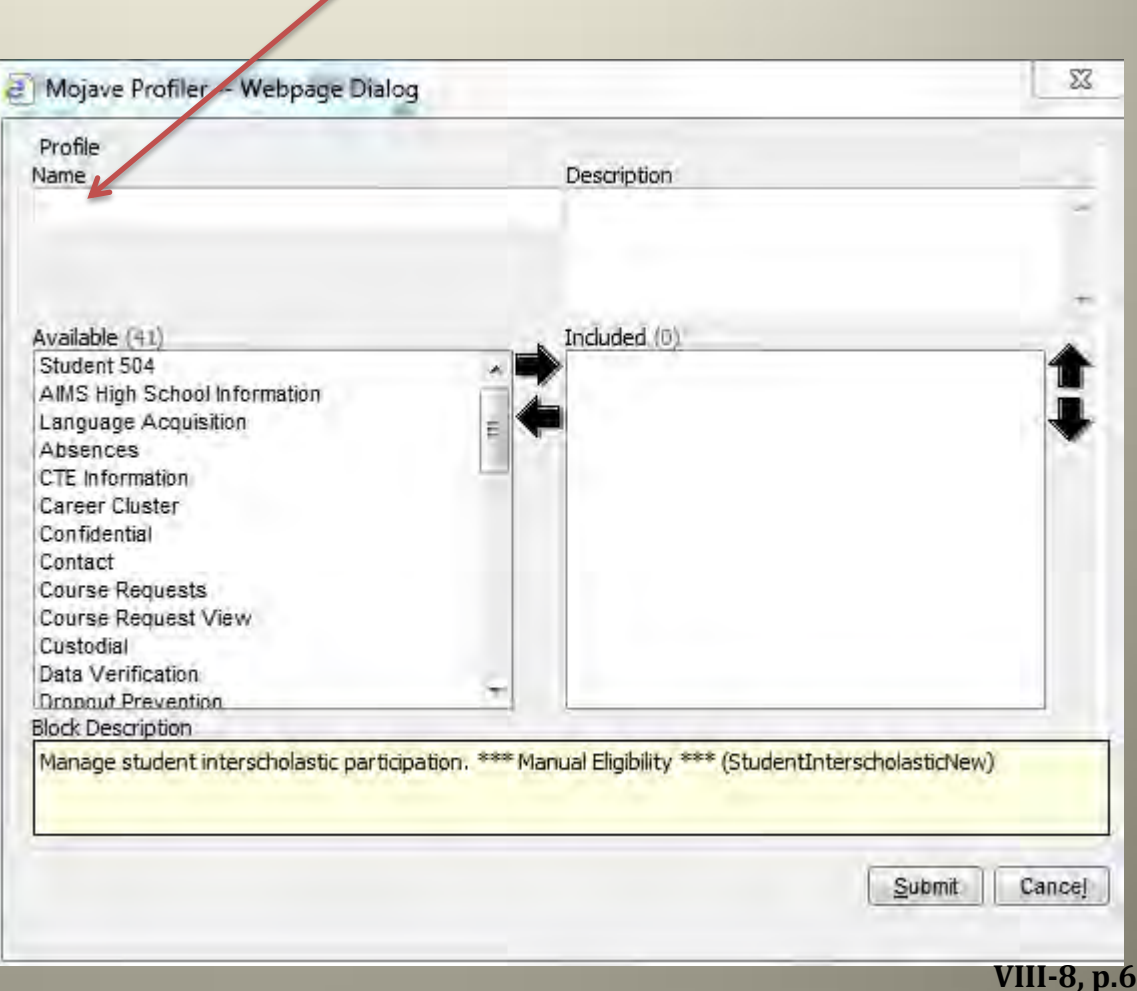

# Select Blocks to Add

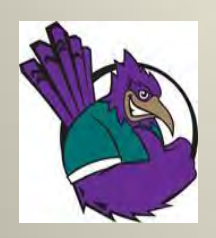

### $\triangleright$  Select Interscholastic (Manual Eligibility)

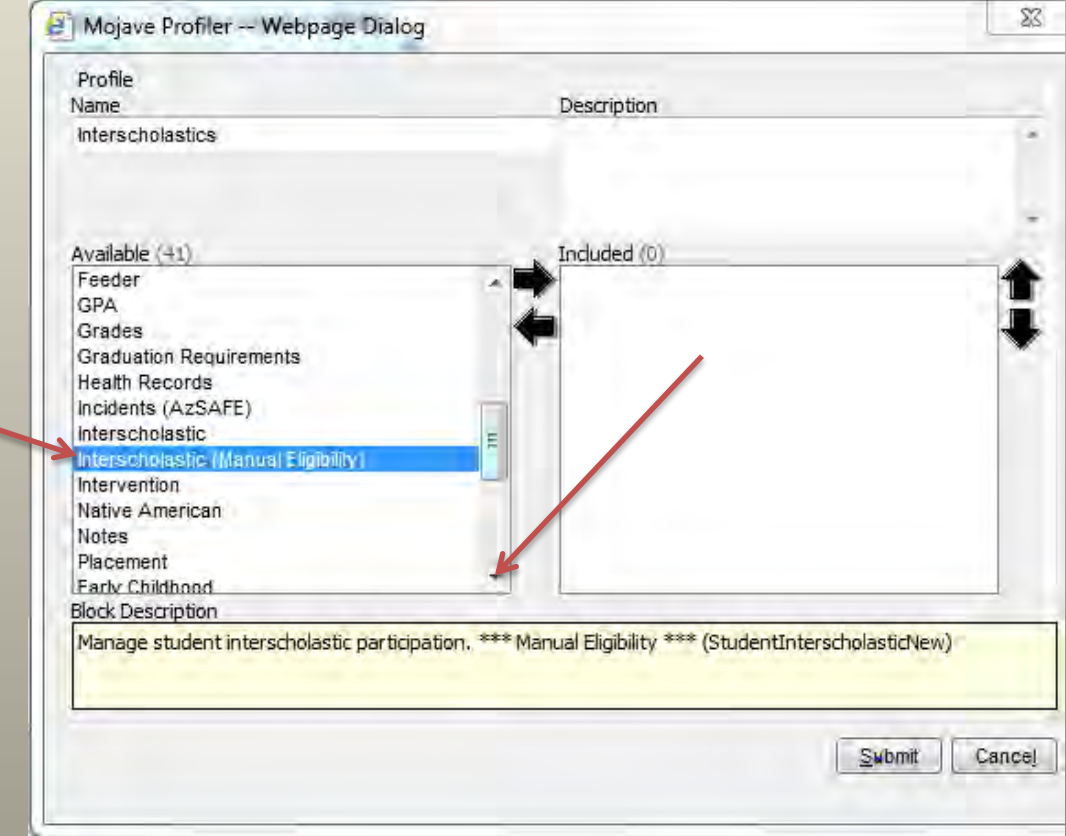

# Add Blocks to Profile

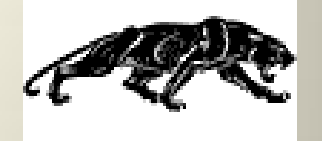

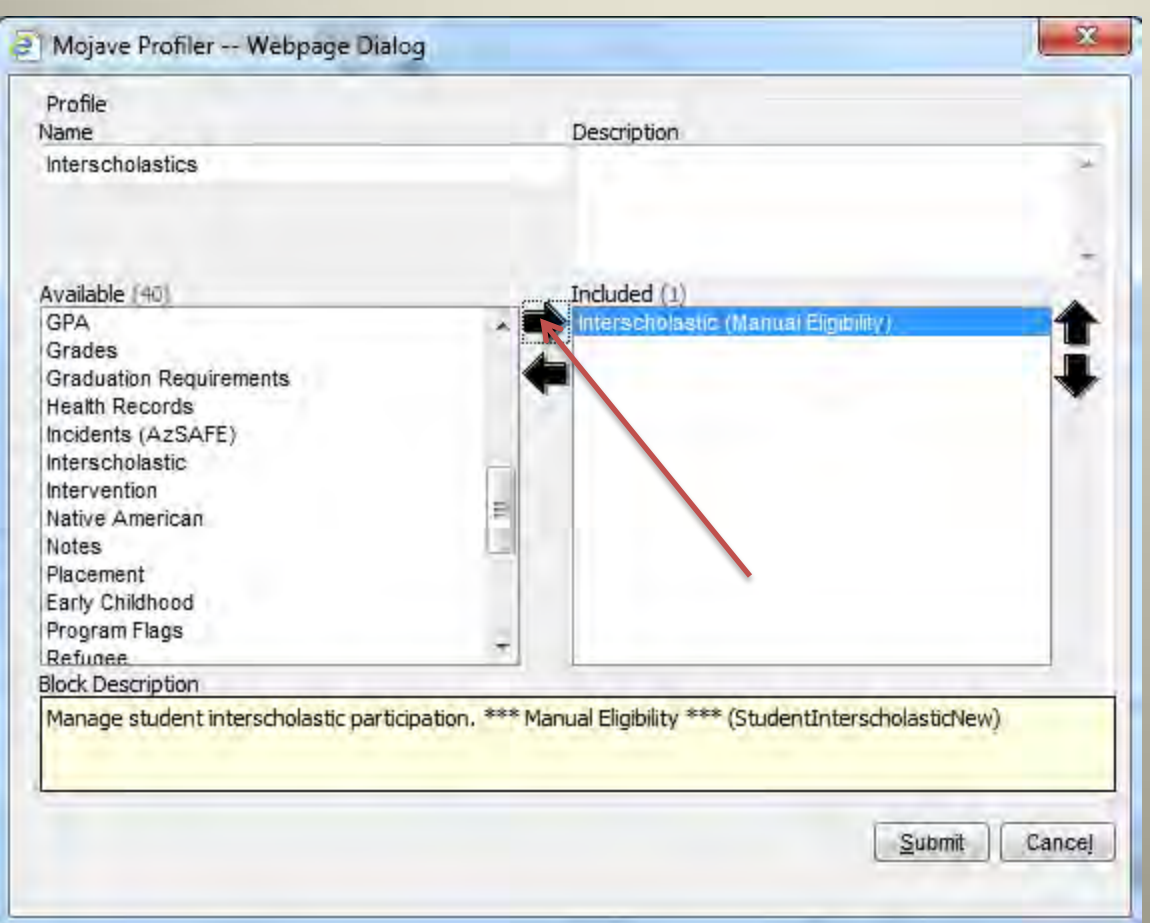

 $\triangleright$  Click on Arrow to Add to Profile

 $\triangleright$  Repeat to add Additional Blocks Case 4:74-cv-00090-DCB Document 1852-3 Filed 09/30/15 Page 82 of 132

## Select Blocks to Remove

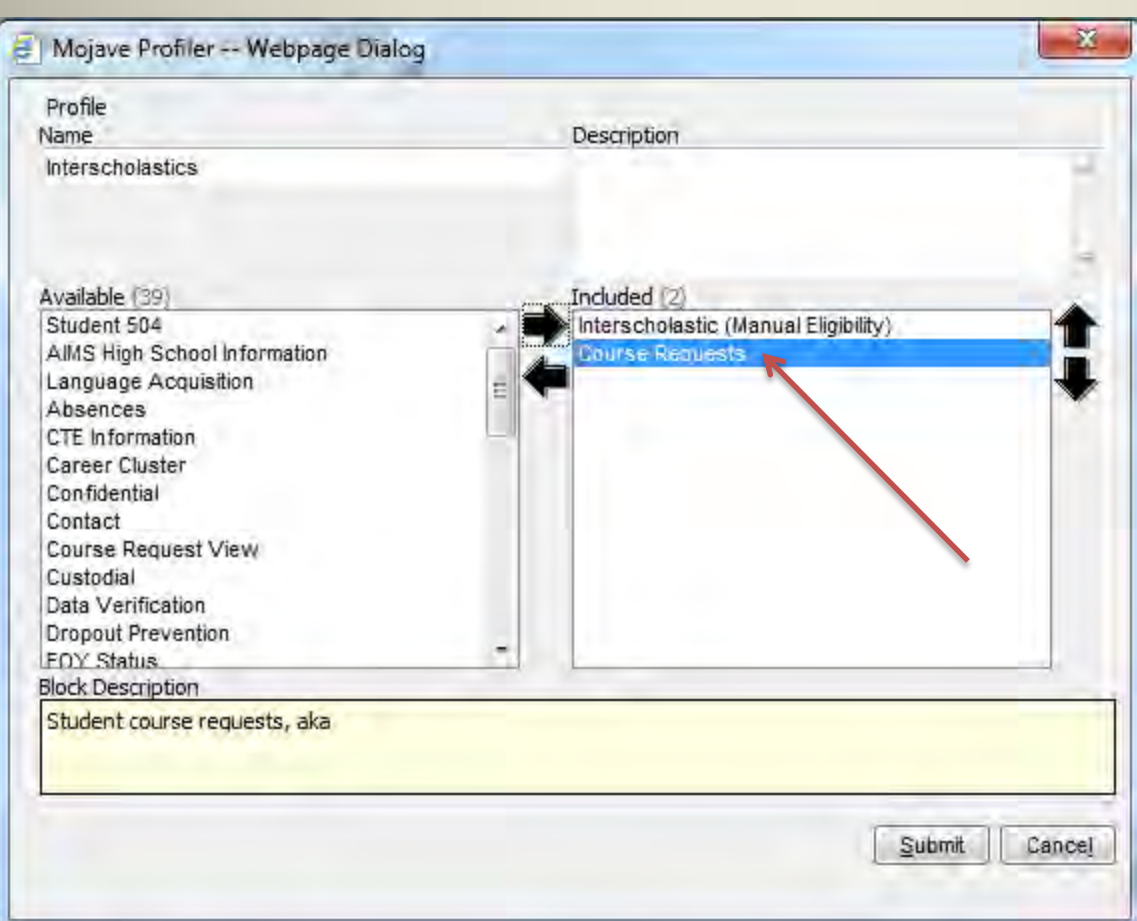

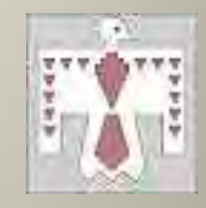

#### $\triangleright$  Select Block to Remove

# Remove Block from Profile

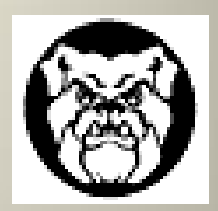

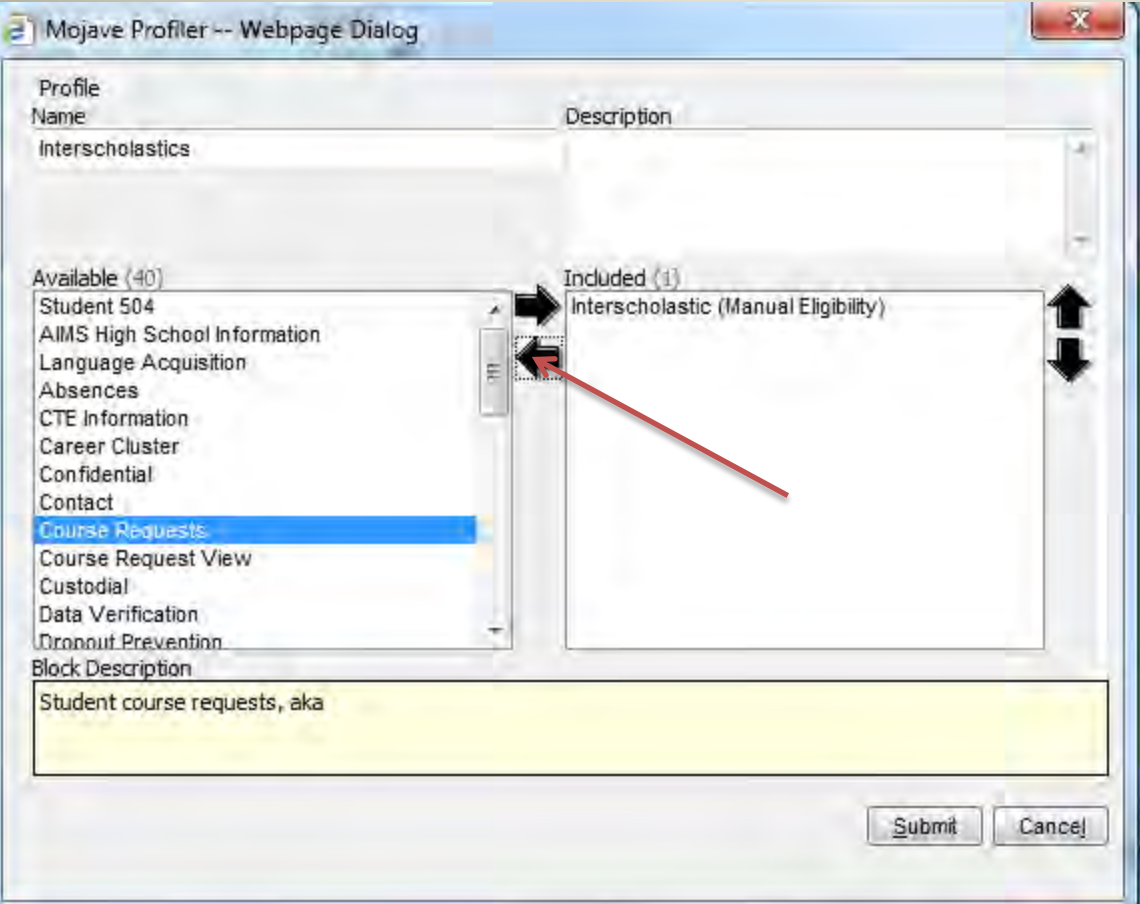

▶ Click Arrow to Remove

Case 4:74-cv-00090-DCB Document 1852-3 Filed 09/30/15 Page 84 of 132

## Finalize Profile

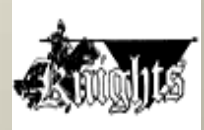

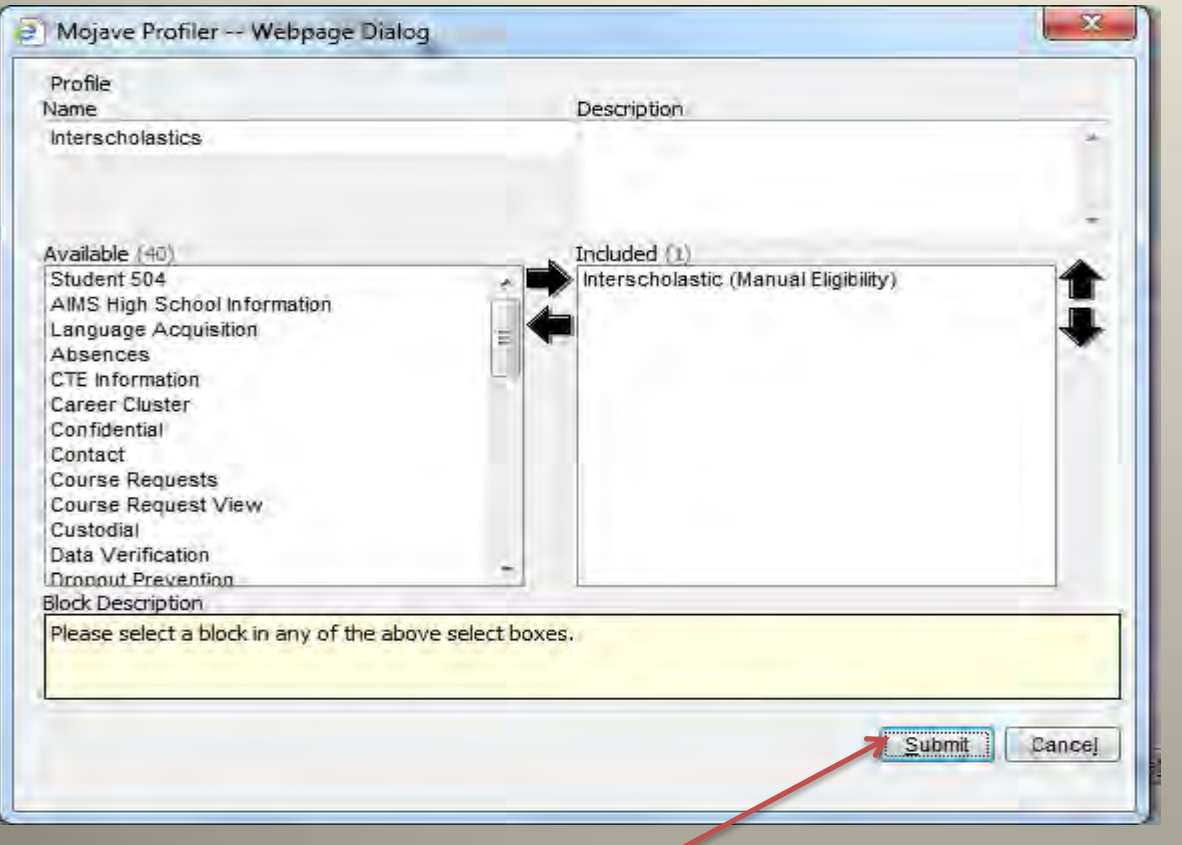

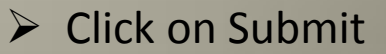

# II. Entering Season & Coaches

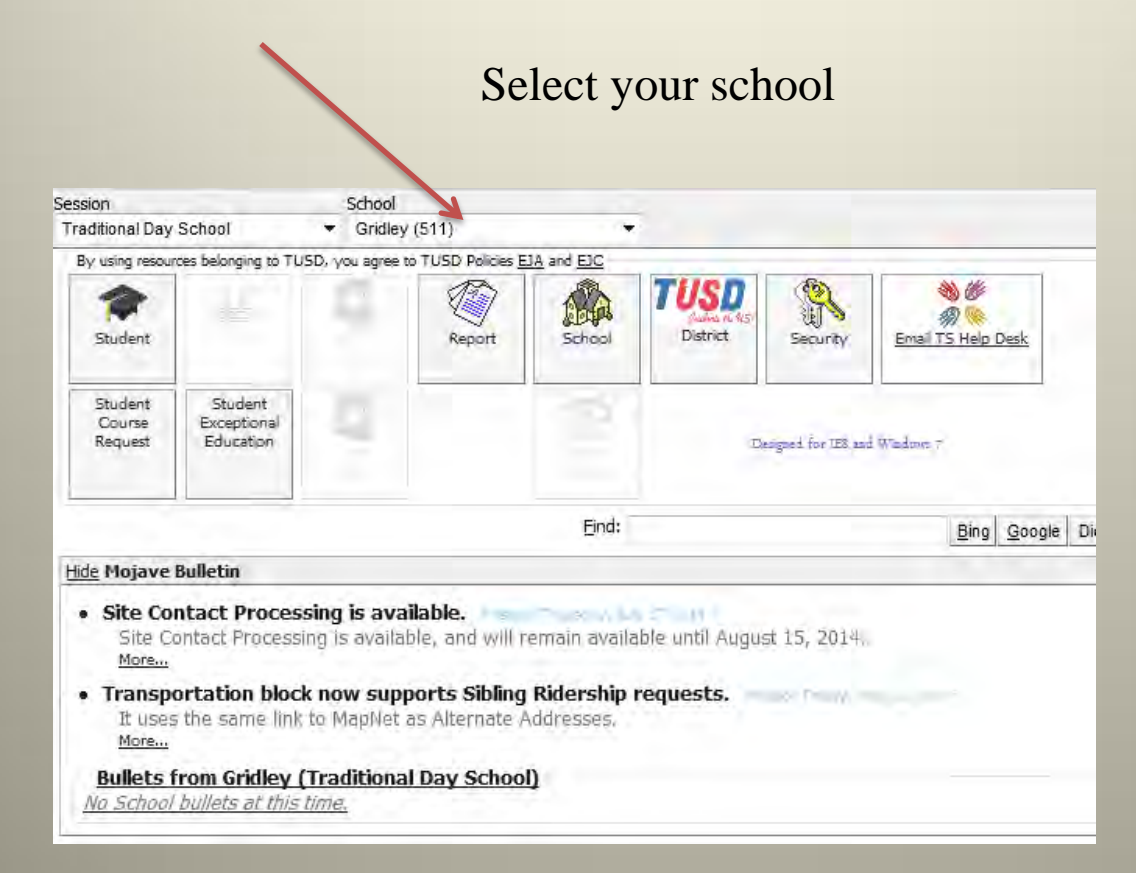

#### Case 4:74-cv-00090-DCB Document 1852-3 Filed 09/30/15 Page 86 of 132

#### Click on School

w

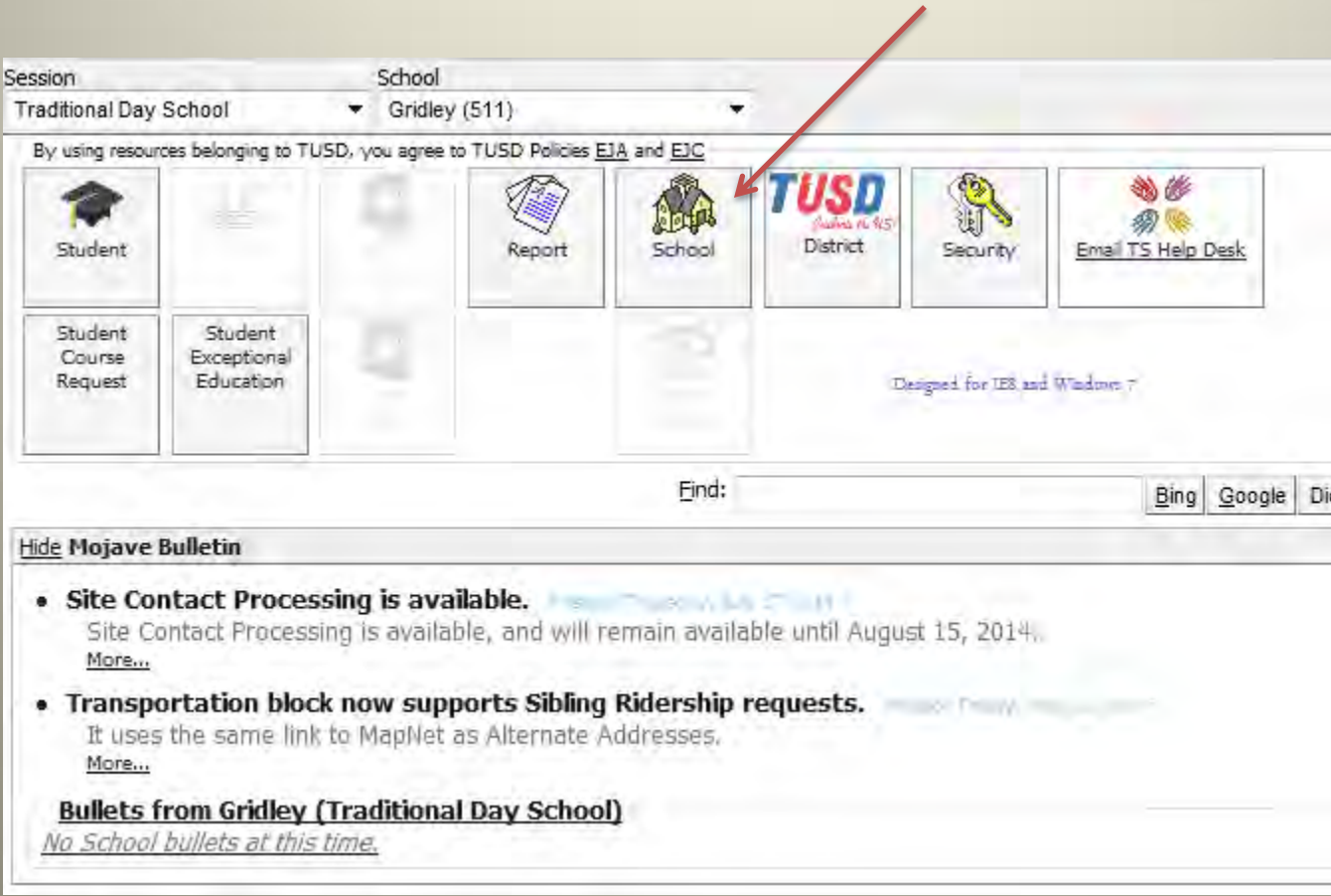

#### Case 4:74-cv-00090-DCB Document 1852-3 Filed 09/30/15 Page 87 of 132

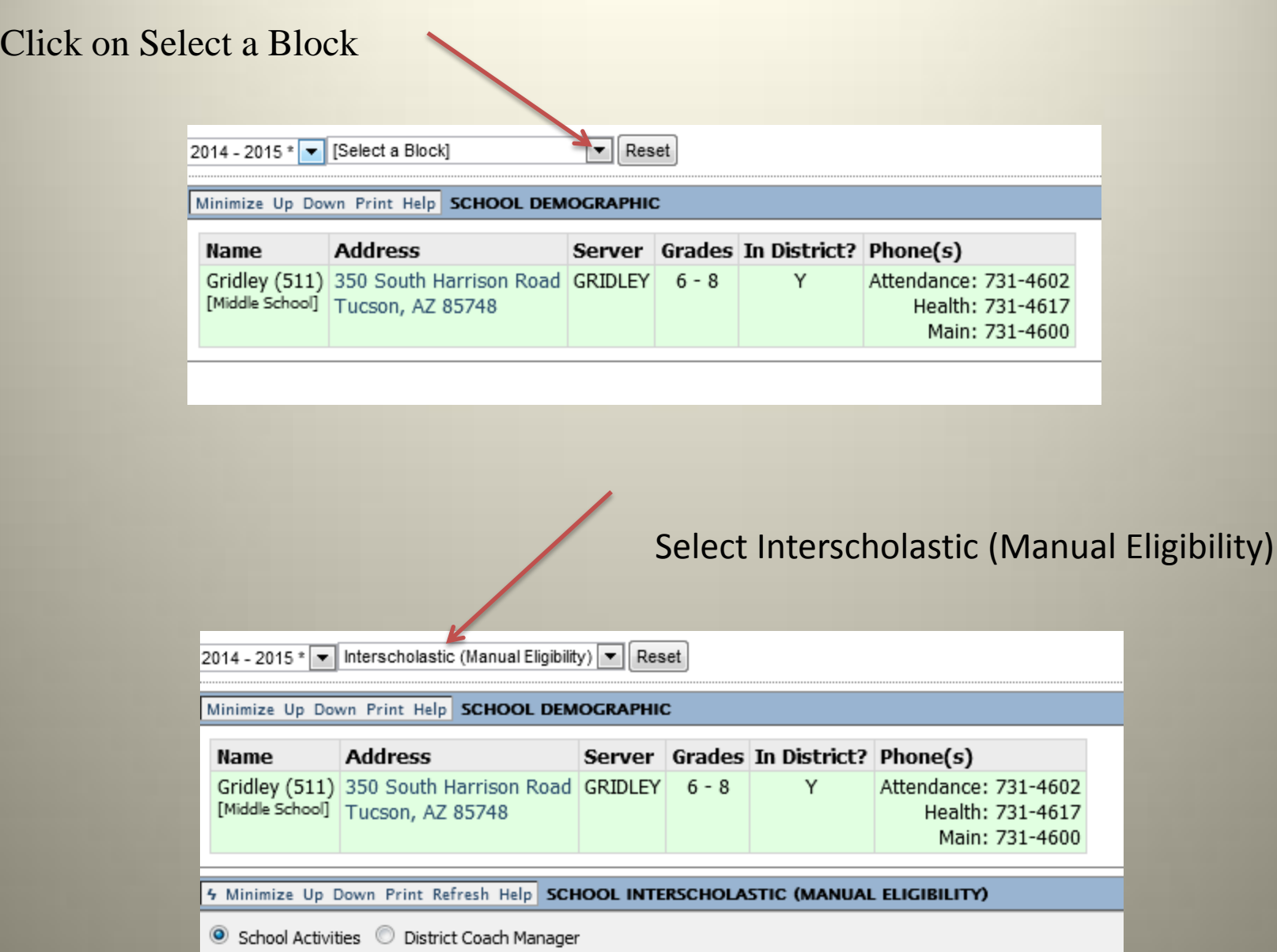

# Enter Season of Sport

### Click on Edit School Activity

#### 4 Minimize Up Down Print Refresh Help SCHOOL INTERSCHOLASTIC (MANUAL ELIGIBILITY)

School Activities C District Coach Manager

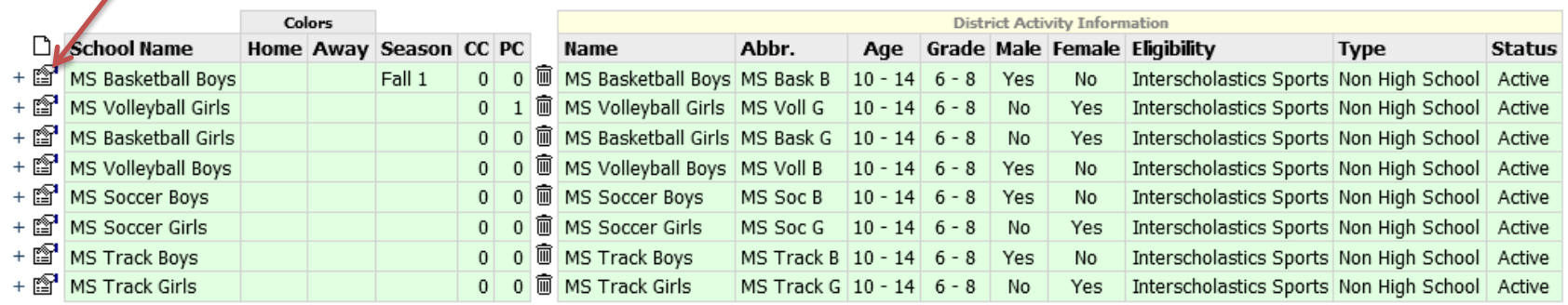

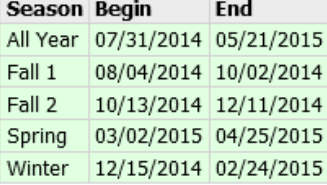

#### Click Select

4 Minimize Up Down Print Refresh Help SCHOOL INTERSCHOLASTIC (MANUAL ELIGIBILITY)

School Activities District Coach Manager

œ

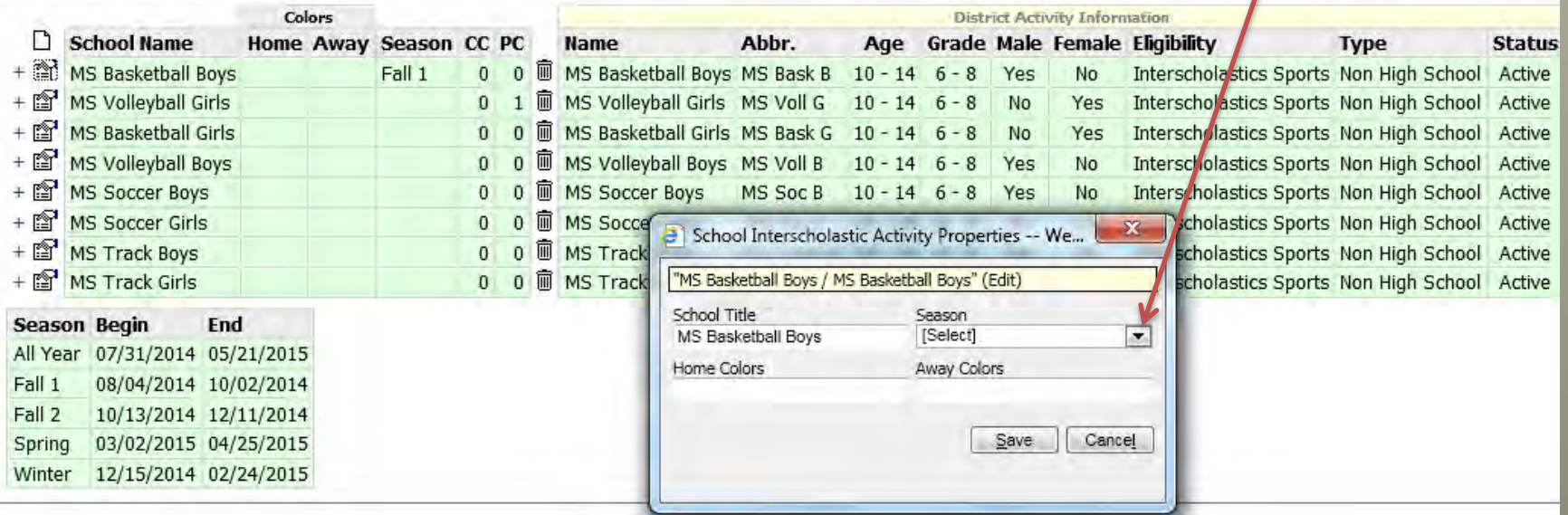

#### Case 4:74-cv-00090-DCB Document 1852-3 Filed 09/30/15 Page 90 of 132

Boy's Basketball/Girl's Volleyball Fall 1 Girl's Basketball/Boy's Volleyball Fall 2 Boy's/Girl's Soccer Winter Boy's/Girl's Track Spring

#### Choose Season

5 Minimize Up Down Print Refresh Help SCHOOL INTERSCHOLASTIC (MANUAL ELIGIBILITY)

School Activities C District Coach Manager

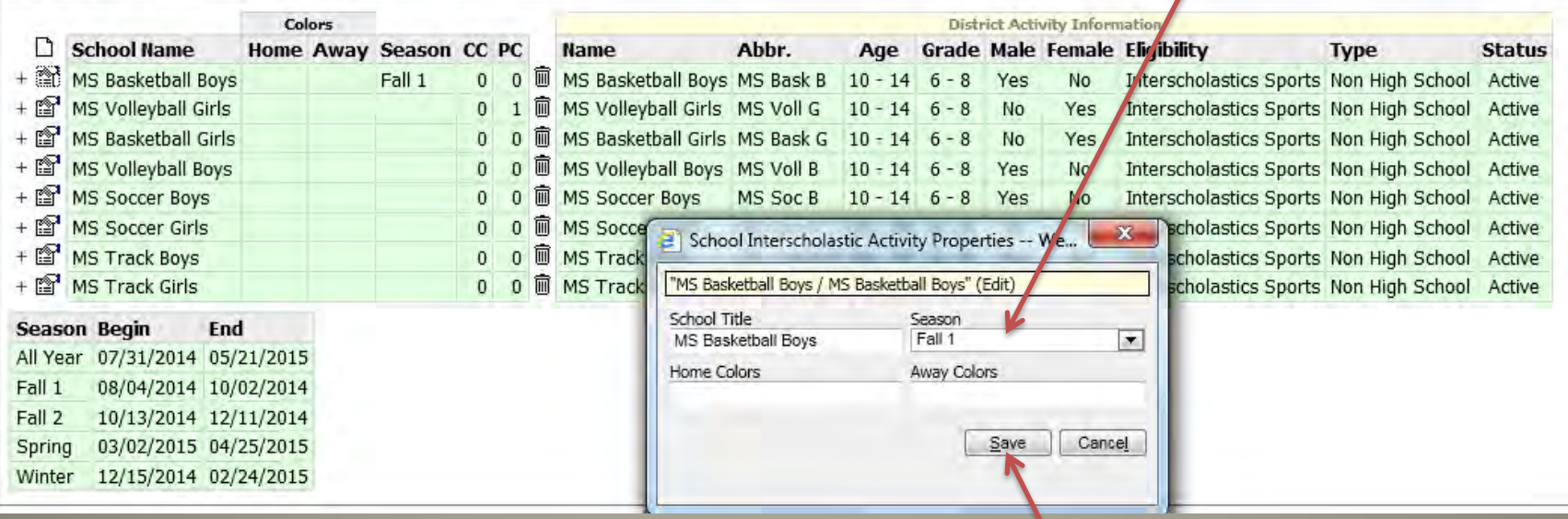

Click Save

## Choose Coach

### Choose sport and click on +

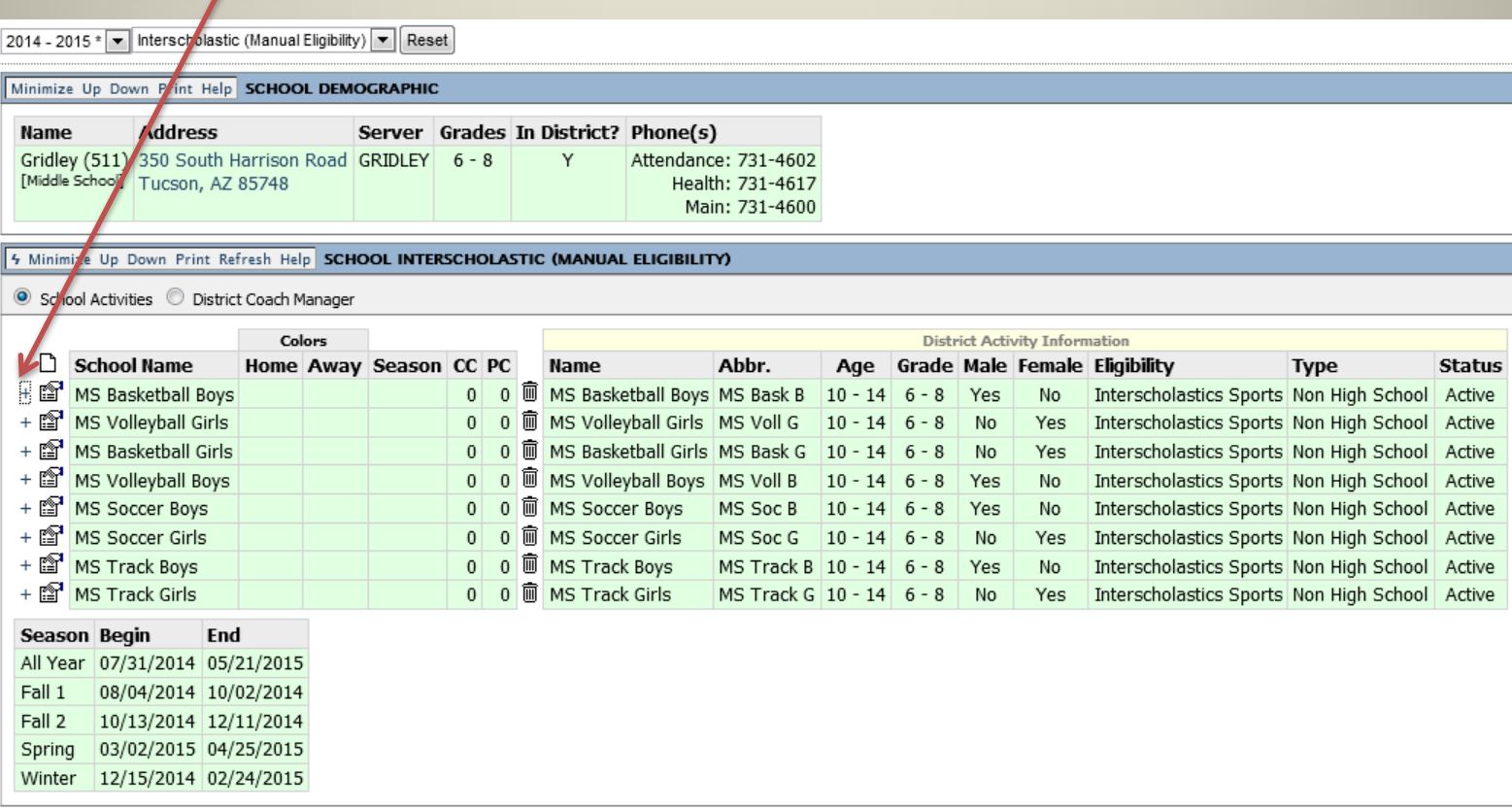

#### Click on Add School Activity Coach

4 Minimize Up Down Frint Refresh Help SCHOOL INTERSCHOLASTIC (MANUAL ELIGIBILITY)

School Activities District Coach Manager

03/02/2015 04/25/2015

Winter 12/15/2014 02/24/2015

Spring

w

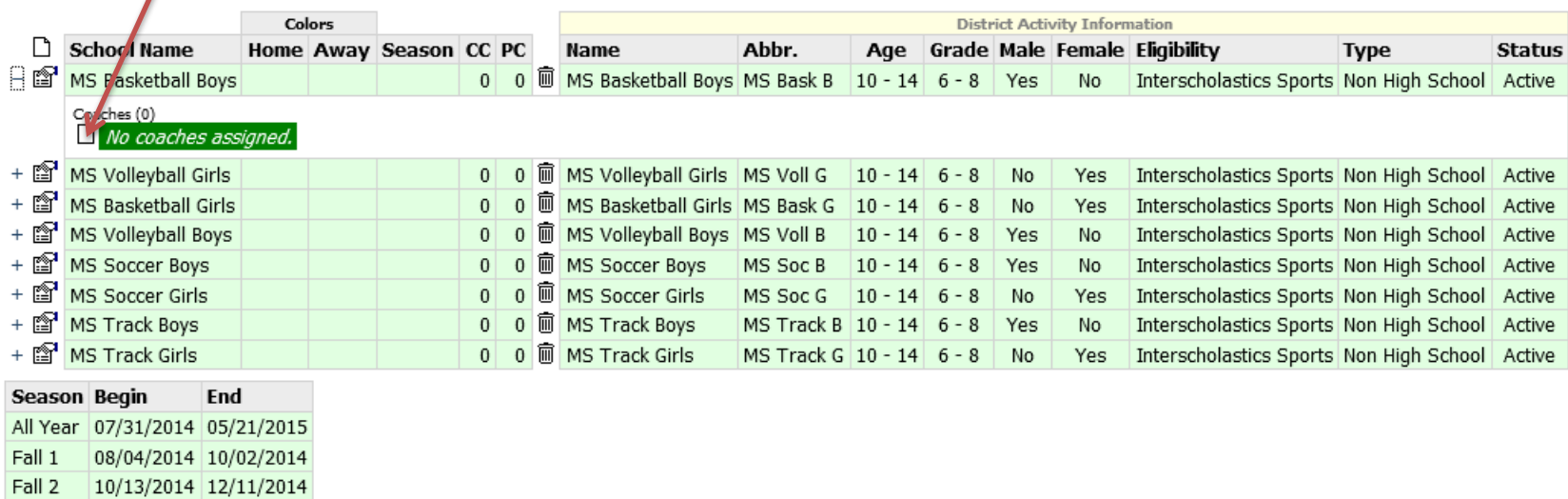

### Type in Coach's Last Name

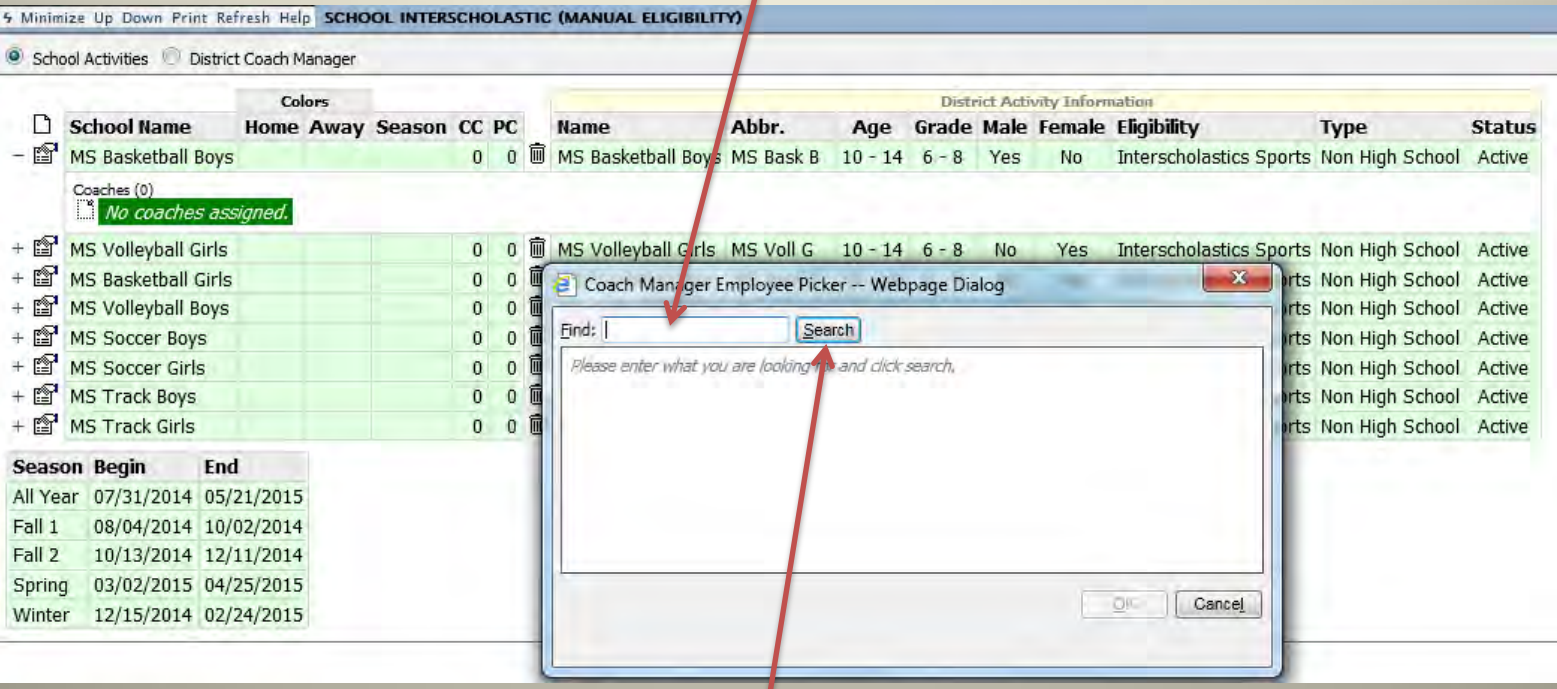

Click Search

#### Case 4:74-cv-00090-DCB Document 1852-3 Filed 09/30/15 Page 94 of 132

#### Select Coach

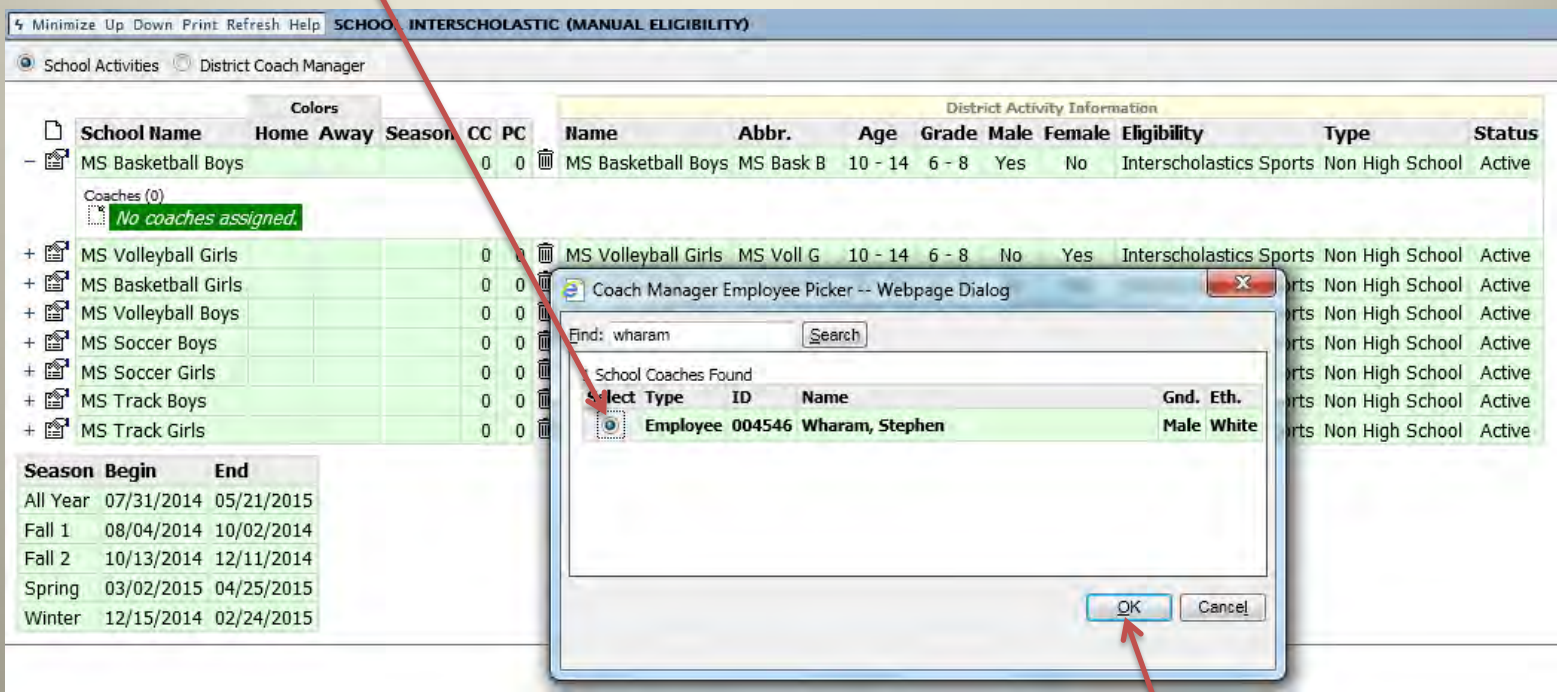

### Click OK Proceed to slide #33

### If coach was not on the list continue with the next slide.

Case 4:74-cv-00090-DCB Document 1852-3 Filed 09/30/15 Page 95 of 132

## Coach Not On List

#### 1) Select Interscholastic (Manual Eligibility)

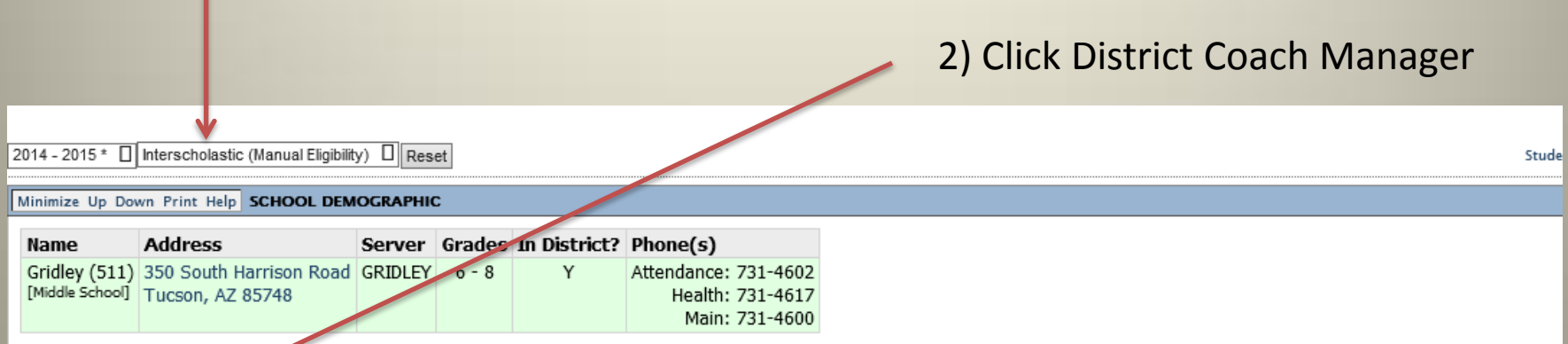

5 Minimize Up Down Print Refresh Help SCHOOL INTERSCHOLASTIC (MANUAL ELIGIBILITY)

School Activities C District Coach Manager

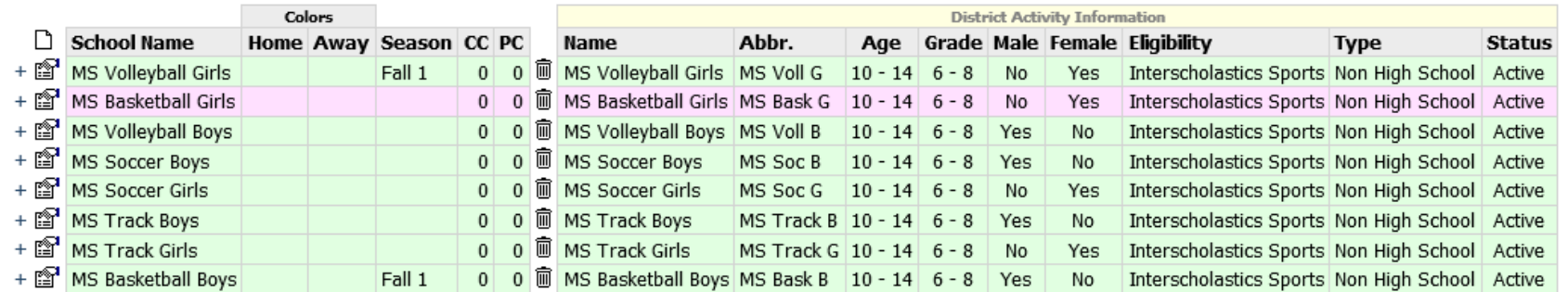

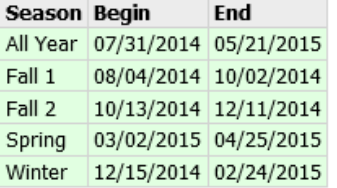

# Coach Not On List

2014 - 2015 \* □ Interscholastic (Manual Eligibility) □ Reset Minimize Up Down Print Help SCHOOL DEMOGRAPHIC Name **Address** Server Grades In District? Phone(s) Gridley (511) 350 South Harrison Road GRIDLEY 6 - 8 Y Attendance: 731-4602 [Middle School] Tucson, AZ 85748 Health: 731-4617 Main: 731-4600 5 Minimize Up Down Print Refresh Help SCHOOL INTERSCHOLASTIC (MANUAL ELIGIBILITY) School Activities <sup>1</sup> District Coach Manager Add an Employee or a Non-Employee a coach to the district. **Coach Name Gender Ethnicity Type AC** + @^ Employee Shelton, Randall Male **Black**  $\mathbf{1}$ + @^ Employee Cisneros, Angela Female Hispanic of any race  $\overline{1}$ If not a Employee Lopez, Dale + @^ Male Hispanic of any race  $\mathbf{1}$ + @^ Employee Mejia, Daniel Male Hispanic of any race  $\mathbf{1}$ district Employee Langford, Victor  $\mathbf{1}$ + @^ Male Black + @^ Employee Barr, Carrie Female White  $\mathbf{1}$ employee + @^ Employee Williams Jr., Melvin Male **Black**  $\mathbf{1}$ + @^ Employee Yocum, Ivan Male White  $\mathbf{1}$ click here + @^ Employee Adkins, Janna Female White  $\mathbf 1$ + @^ Employee Ybarra, Mario Male Hispanic of any race  $\mathbf{1}$ + ទោះ Employee Quijada, Amy Female White  $\mathbf{1}$ + @^ Employee Wharam, Stephen Male White  $\mathbf 1$ + @^ Employee Franklin, Lauren Female Black  $\mathbf{1}$ + @^ Employee Dusz, Brett Male White  $\,1\,$ + @P Employee Stallworth Jr, Leon Male  $\overline{1}$ Black + @^ Employee Jorgenson, Melvin Male White  $\mathbf{1}$ Employee Gutierrez, Jodi Female White  $\mathbf{1}$ + @ 1 + @^ Employee Renner, Stacy Female White  $\,1\,$ + @\* Employee Rodriguez, George Male Hispanic of any race  $\,1\,$ + @ Employee Carrillo, Roberto Male  $\mathbf{1}$ Hispanic of any race Employee Beckwith, Marvin + @^ Male Black  $\,1\,$ + @^ Employee Waldorf, Scott **VIII-8, p.23** Male White  $\mathbf{1}$ Ò + <sup>2</sup> Employee Shelton, Randall Male Black  $\theta$ 

If a district employee click here

Case 4:74-cv-00090-DCB Document 1852-3 Filed 09/30/15 Page 97 of 132

## Coach Not On List

#### If you chose Employee

### 1) Type Last Name

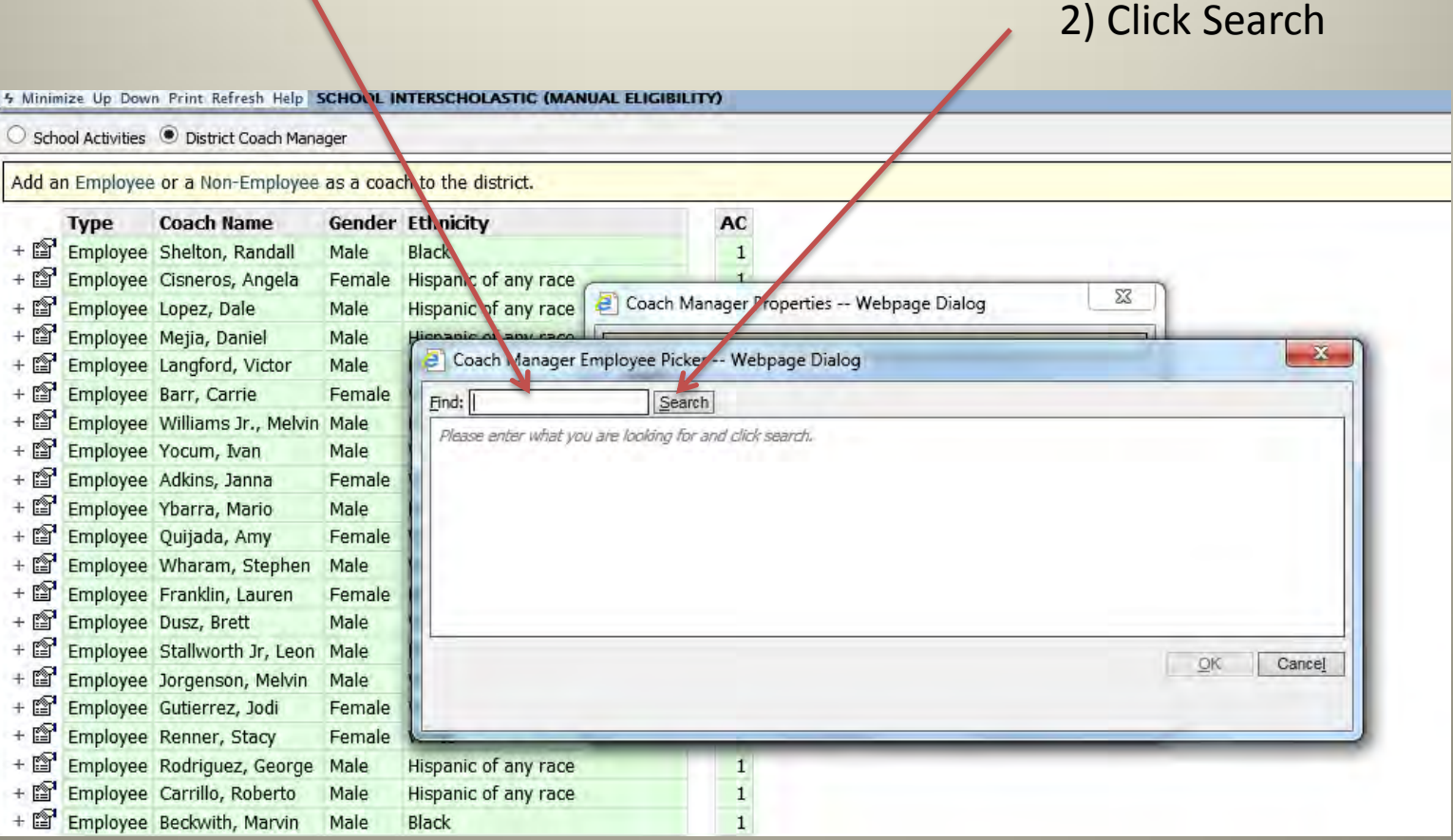

Case 4:74-cv-00090-DCB Document 1852-3 Filed 09/30/15 Page 98 of 132

## Coach Not On List

#### If you chose Employee

### 1) Select Employee

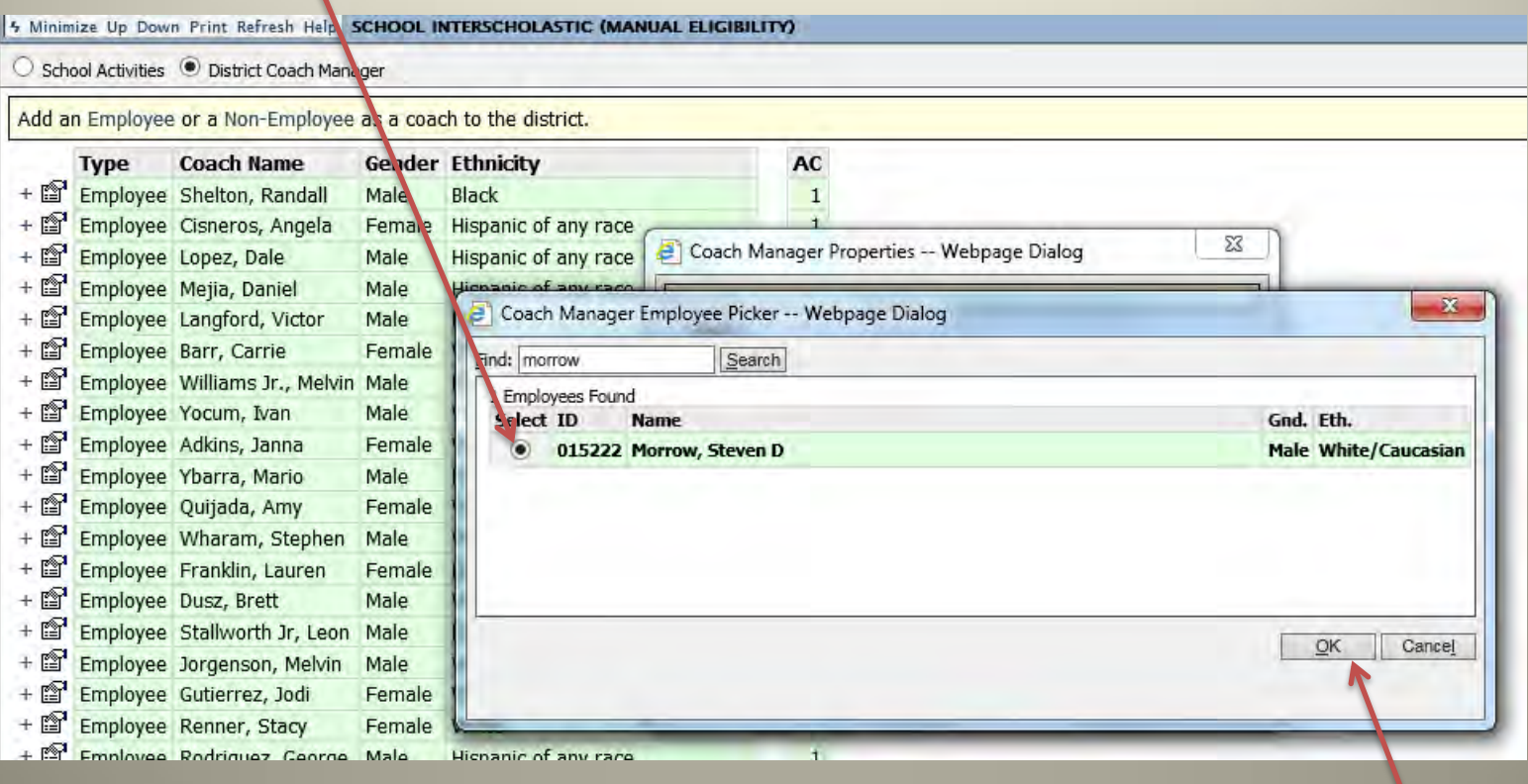

2) Click OK **VIII-8, p.25**

Case 4:74-cv-00090-DCB Document 1852-3 Filed 09/30/15 Page 99 of 132

### Coach Not On List

#### If you chose Employee

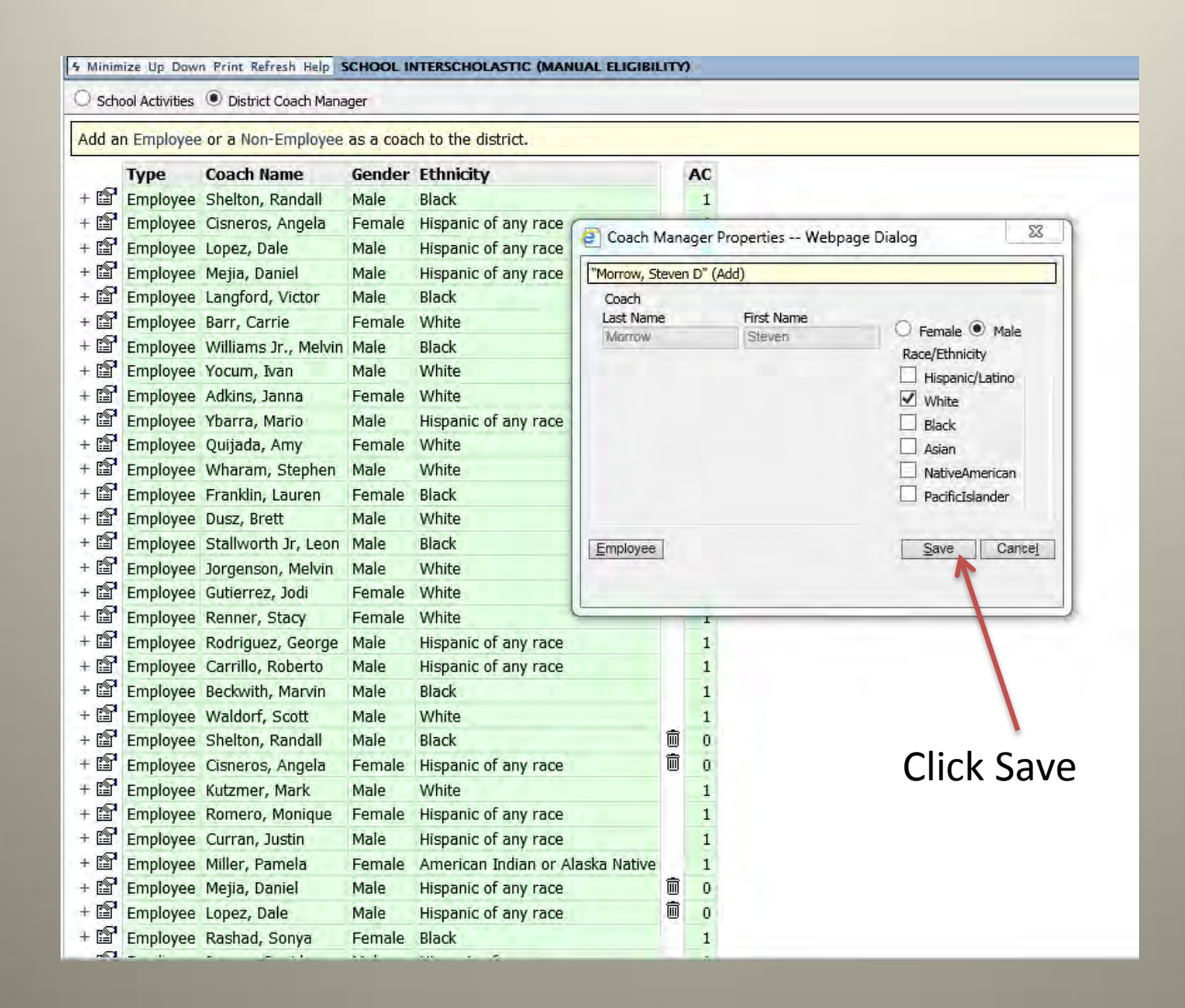

#### Case 4:74-cv-00090-DCB Document 1852-3 Filed 09/30/15 Page 100 of 132

#### 1) Select

# Coach Not On List

#### If you chose Non-Employee

4 Minimize Up Down Print Refresh Help SCHOOL INTERSCHOLASTIC (MANUAL ELIGIBILITY) School Activities . District Coach Manager Add an Employee or a Non-Employee as a coach to the district. **Type Coach Name Gender Ethnicity** AC + Employee Shelton, Randall Male Black  $\mathbf{t}$  $+ 12^{\circ}$ Employee Cisneros, Angela Female Hispanic of any race Coach Manager Properties -- Webpage Dialog  $\Sigma$ Employee Lopez, Dale  $+ 2^{\circ}$ Hispanic of any race Male  $+$  in Employee Mejia, Daniel Hispanic of any race Male  $+$ Employee Langford, Victor Male Black Coach Last Name  $+ 15$ Employee Barr, Carrie First Name Female White Female O Male ohn Doe  $+ 12$ Employee Williams Jr., Melvin Male **Black** Race/Ethnicity  $+ 12$ Employee Yocum, Ivan Male White Street Address Hispanic/Latino 123 Any St. Employee Adkins, Janna  $+$   $^{\circ}$ Female White  $\vee$  White Zip Code City State  $+ 12$ Employee Ybarra, Mario Hispanic of any race Male **Black** AZ Anywhere  $\checkmark$ 12345  $+ 12$ Employee Quijada, Amy Female White Asian  $+ 12$ Employee Wharam, Stephen Male White NativeAmerican Phone Comment  $+ 12$ Employee Franklin, Lauren Female Black 123 456-7890 PacificIslander Click Save  $+$ Employee Dusz, Brett Male White  $+$ Employee Stallworth Jr, Leon Male Black Employee Save Cancel  $+ 12$ Employee Jorgenson, Melvin Male White  $+ 12$ Employee Gutierrez, Jodi Female White Employee Renner, Stacy  $+$ Female White x  $+$  (2) Employee Rodriguez, George Male Hispanic of any race  $1\,$ Employee Carrillo, Roberto  $+$ Male Hispanic of any race  $\mathbf 1$ Employee Beckwith, Marvin Male Black  $1\,$  $\overline{1}$ Employee Waldorf, Scott Male White

**VIII-8, p.27**

Fill out coaches

Complete all fields

information.

Case 4:74-cv-00090-DCB Document 1852-3 Filed 09/30/15 Page 101 of 132

# Entering Coach

#### Select School Activities

Click on + next to the appropriate sport

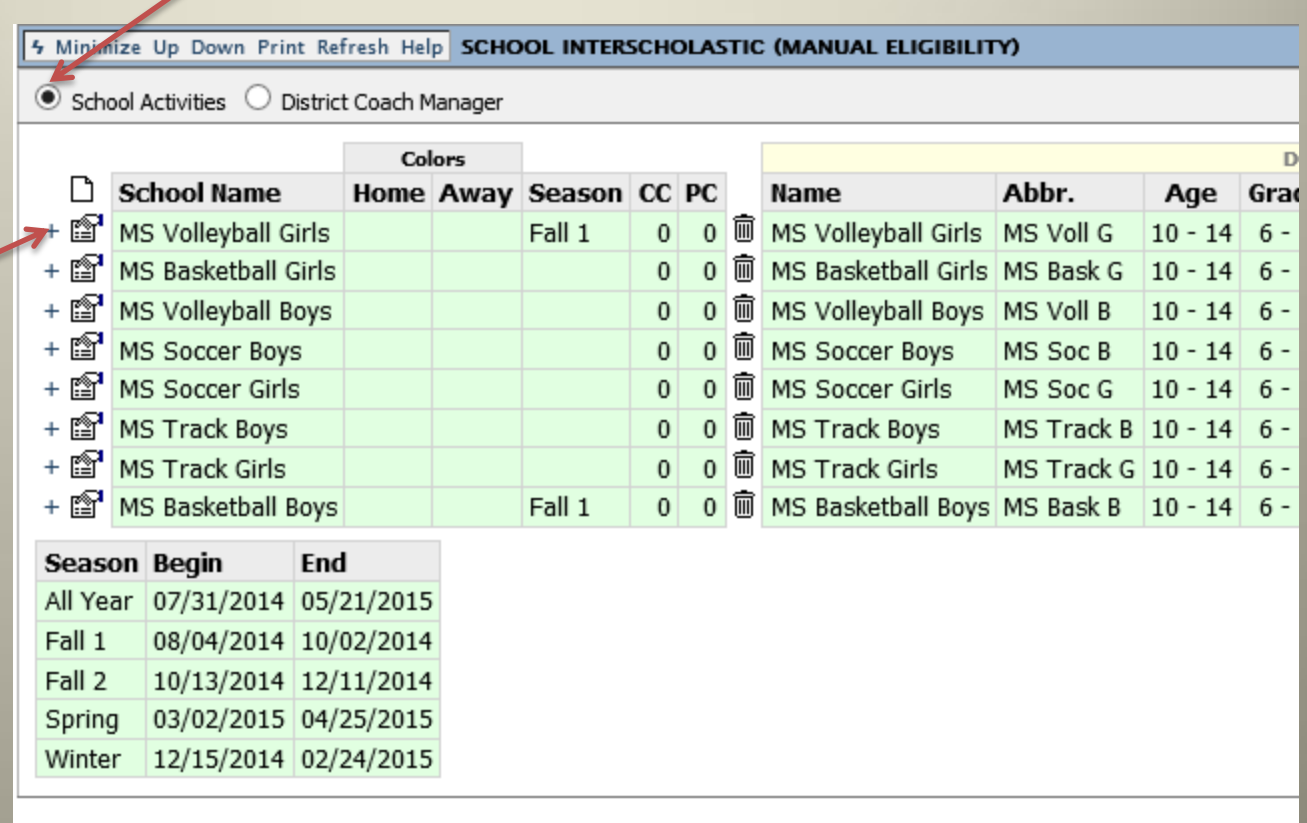

Case 4:74-cv-00090-DCB Document 1852-3 Filed 09/30/15 Page 102 of 132

# Entering Coach

#### Click on Add School Activity Coach

Type in Coach's Last Name

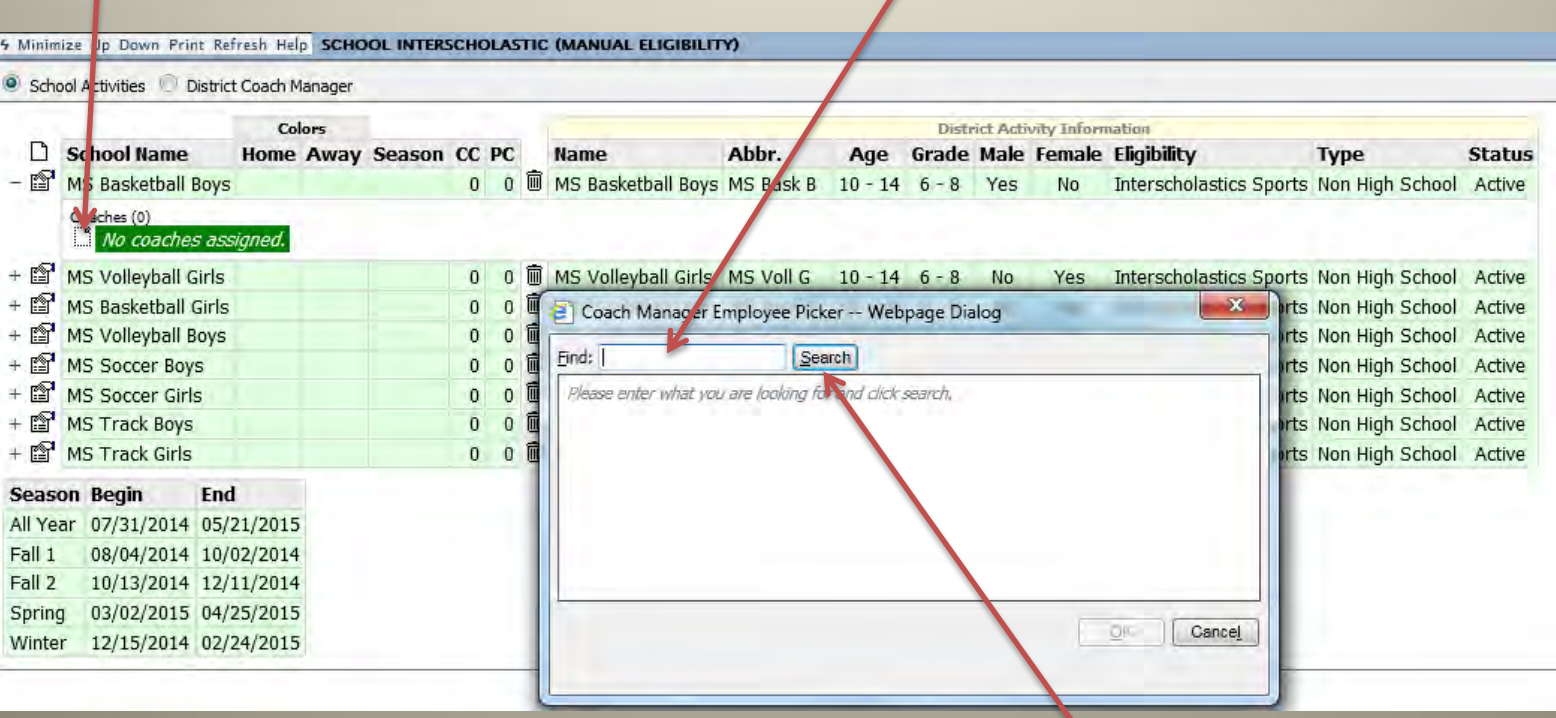

Click Search

Case 4:74-cv-00090-DCB Document 1852-3 Filed 09/30/15 Page 103 of 132

# Entering Coach

#### Select Coach

4 Minimize Up Down Print Refresh Help SCHOO, INTERSCHOLASTIC (MANUAL ELIGIBILITY)

School Activities District Coach Manager

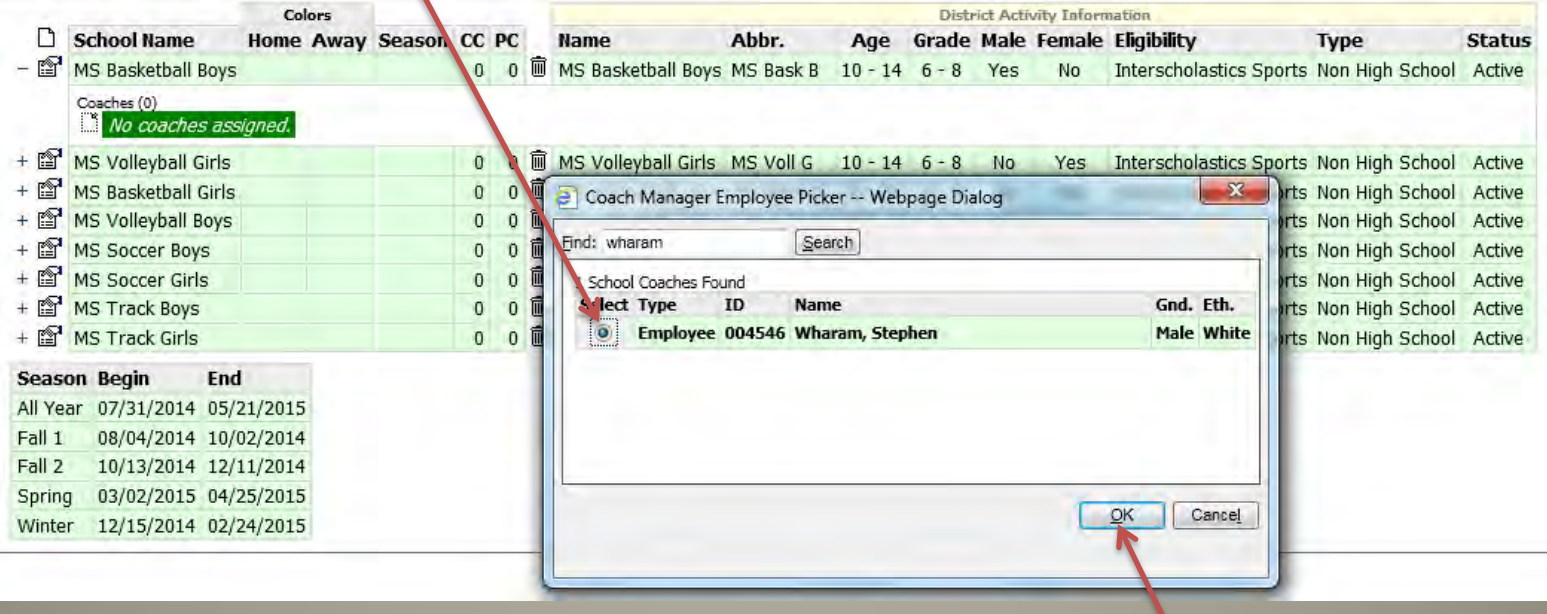

Click OK **VIII-8, p.30**

#### Select Head Coach, Assistant Coach, Sponsor or Volunteer

#### Click on Function

5 Minimize Up Down Print Refresh Help SCHOOL INTERSCHOLASTIC (MANUAL ELIGIL LITY)

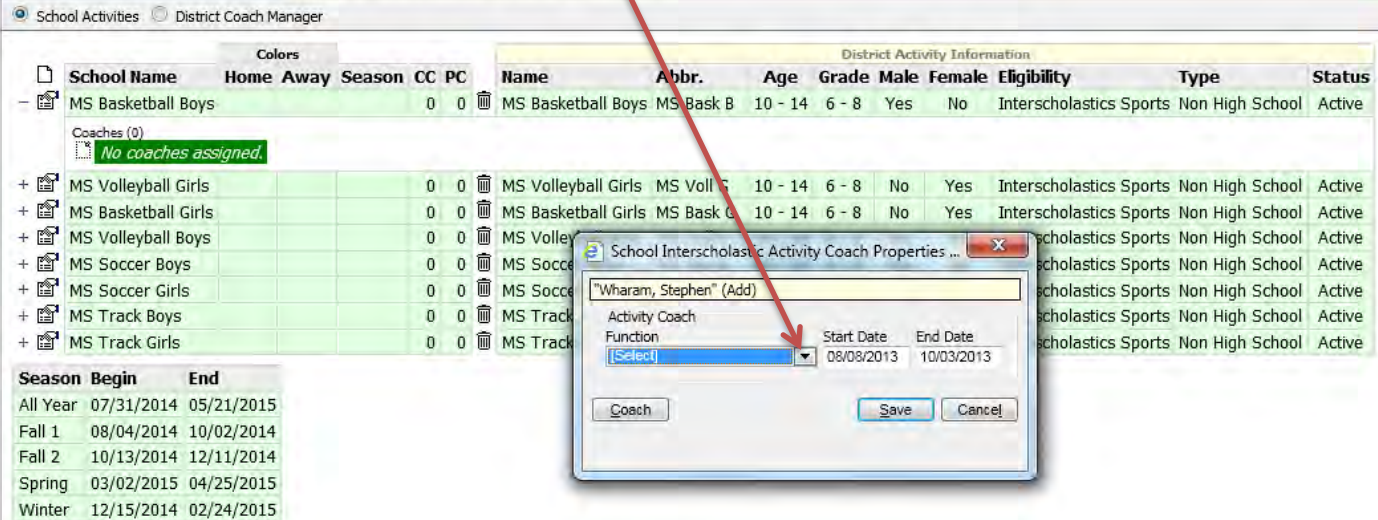

#### Case 4:74-cv-00090-DCB Document 1852-3 Filed 09/30/15 Page 105 of 132

#### Select Head Coach

æ

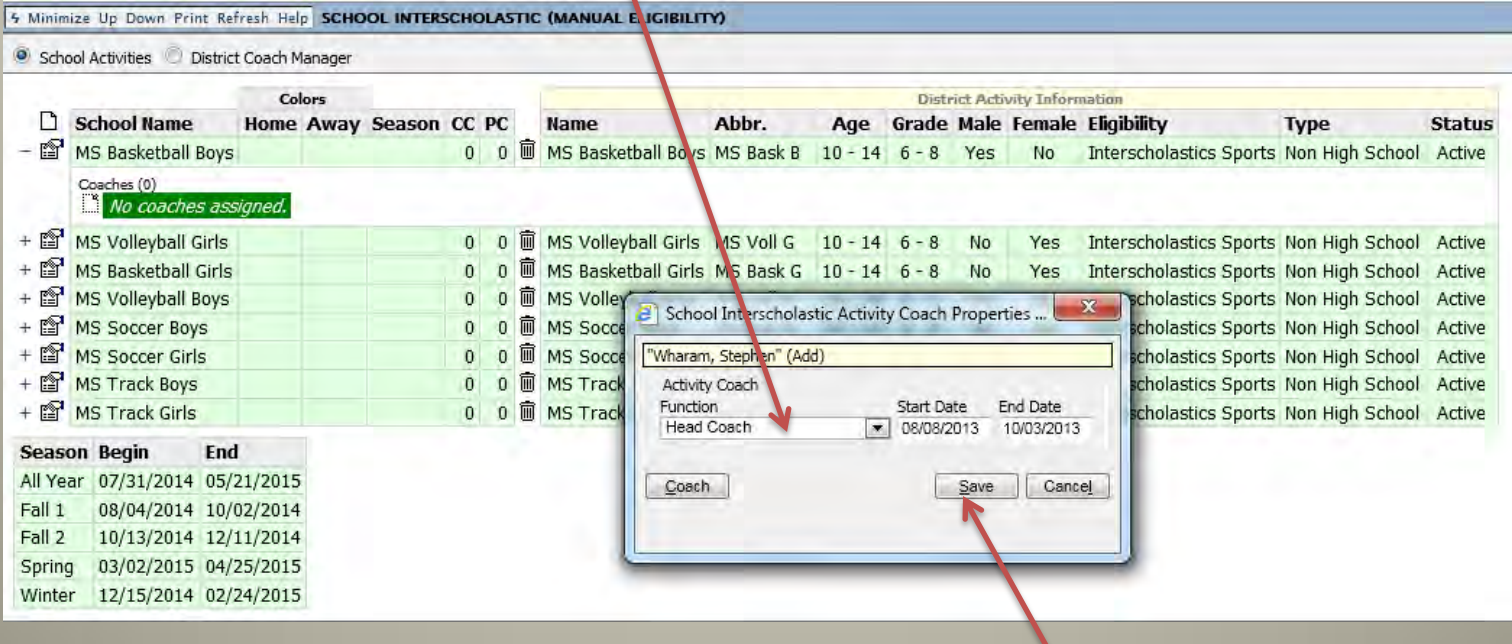

Click Save

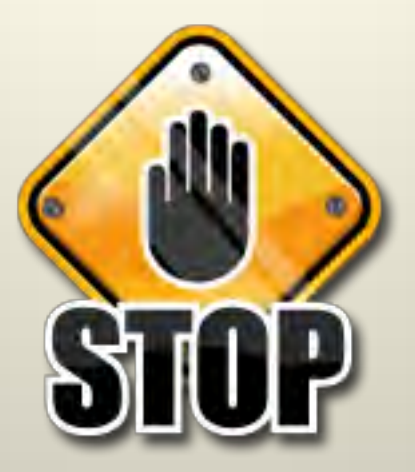

#### DO NOT PROCEED UNTIL ALL PREVIOUS STEPS ARE COMPLETE

- **Creating Profile** 
	- **Choose Sport**
	- **Enter Season**
	- **Enter Coach**

# III. Entering Student-Athletes

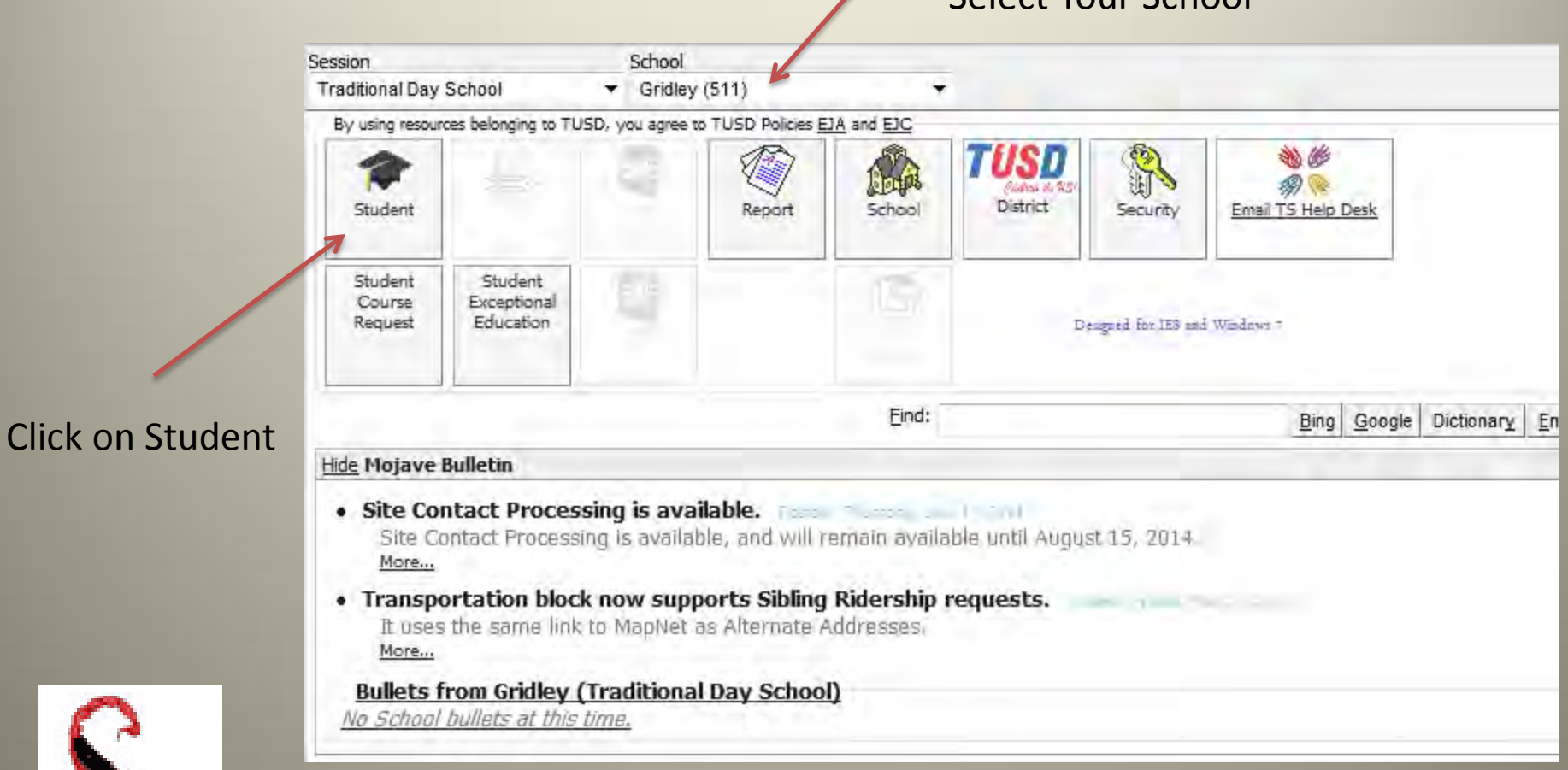

Select Your School

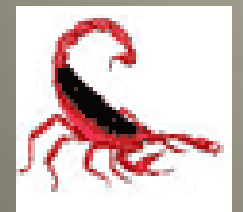

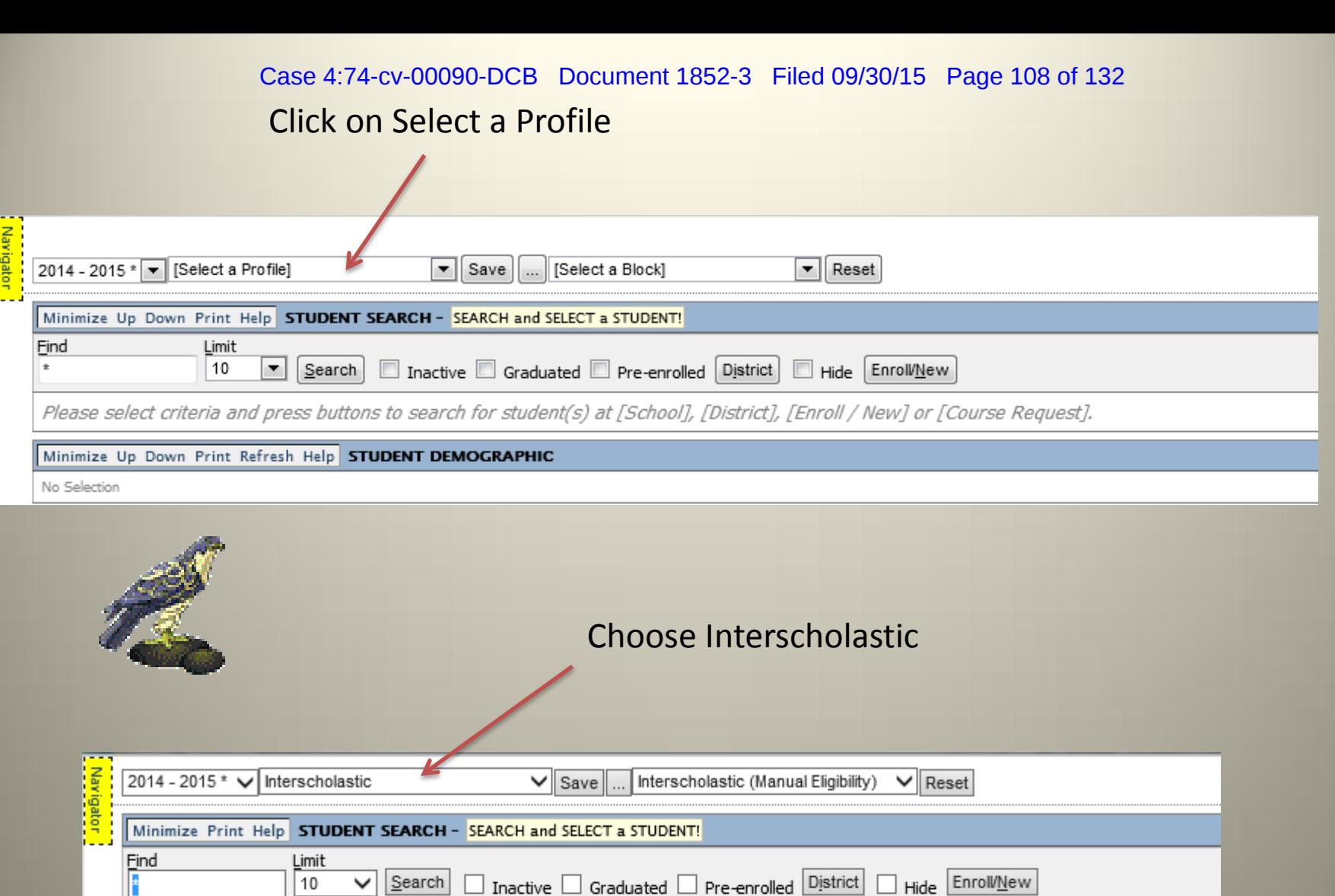

Please select criteria and press buttons to search for student(s) at [School], [District], [Enroll / New] or [Course Request].

#### Minimize Print Refresh Help STUDENT DEMOGRAPHIC

No Content

Iř

an a

#### 5 Minimize Up Down Print Refresh Help STUDENT INTERSCHOLASTIC (MANUAL ELIGIBILITY)

No Content

#### Case 4:74-cv-00090-DCB Document 1852-3 Filed 09/30/15 Page 109 of 132

### Type in Student Name

 $\overline{\mathscr{L}}$ 

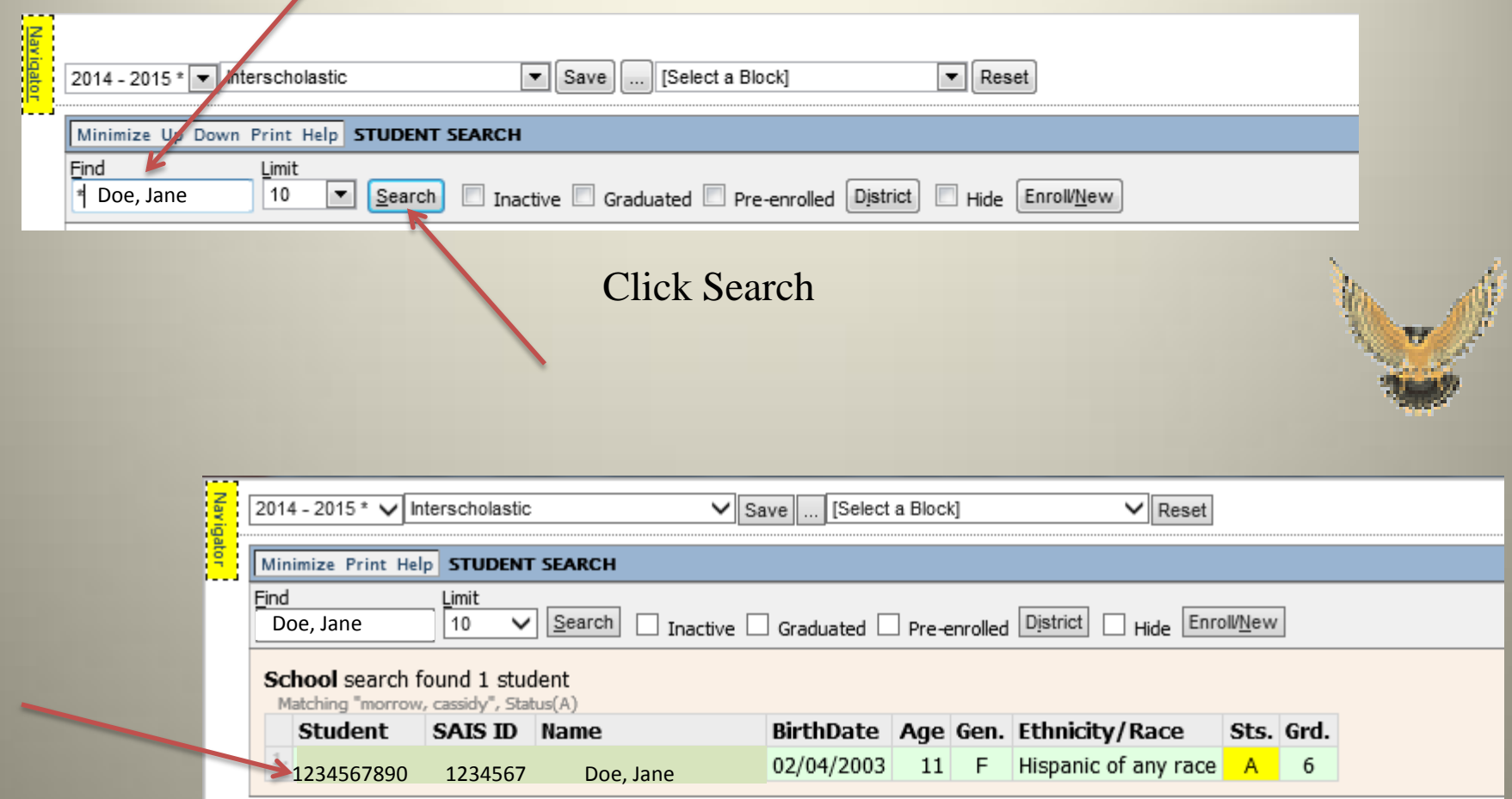

Select Student

Case 4:74-cv-00090-DCB Document 1852-3 Filed 09/30/15 Page 110 of 132

## Choose Activity

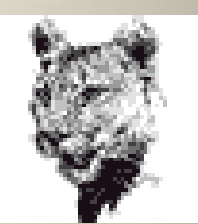

Click on Add Student Participation

4 Minipaze Up Down Print Refresh Help STUDENT INTERSCHOLASTIC (MANUAL ELIGIBILITY)

No activities found

Click Search

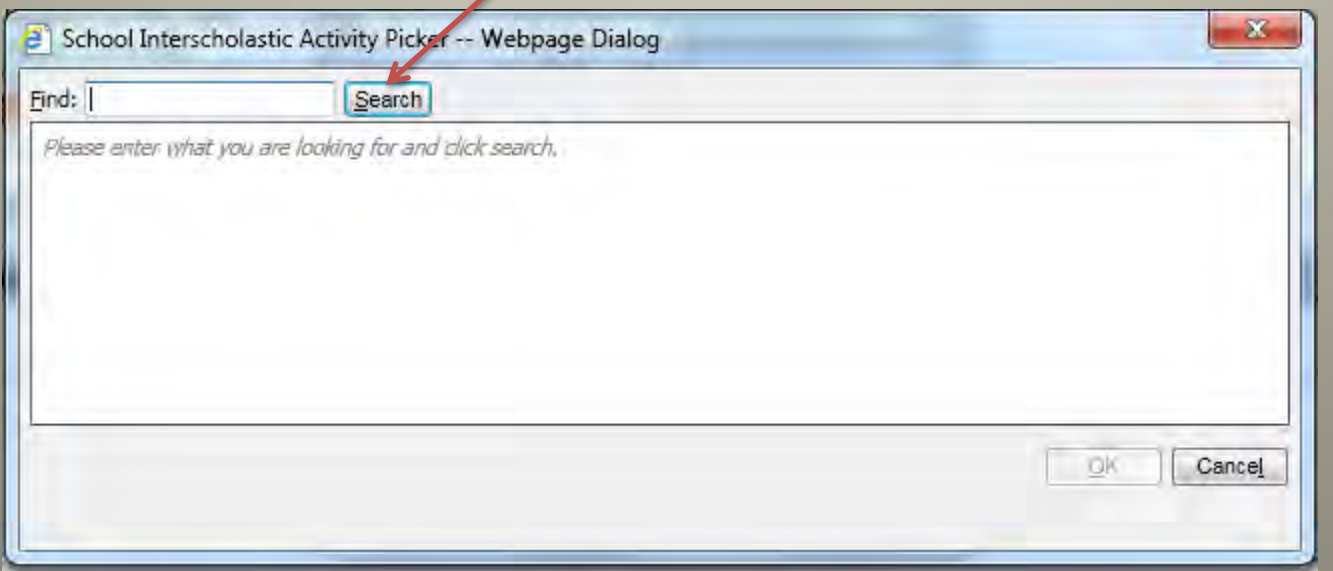

Case 4:74-cv-00090-DCB Document 1852-3 Filed 09/30/15 Page 111 of 132

### Select Sport

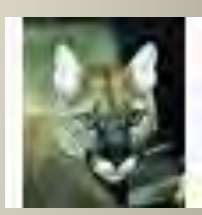

IF SPORT OR ACTIVITY IS NOT LISTED, CONTACT INTERSCHOLASTICS AND WE WILL APPROVE AND CREATE THE ACTIVITY.

#### Click on appropriate sport

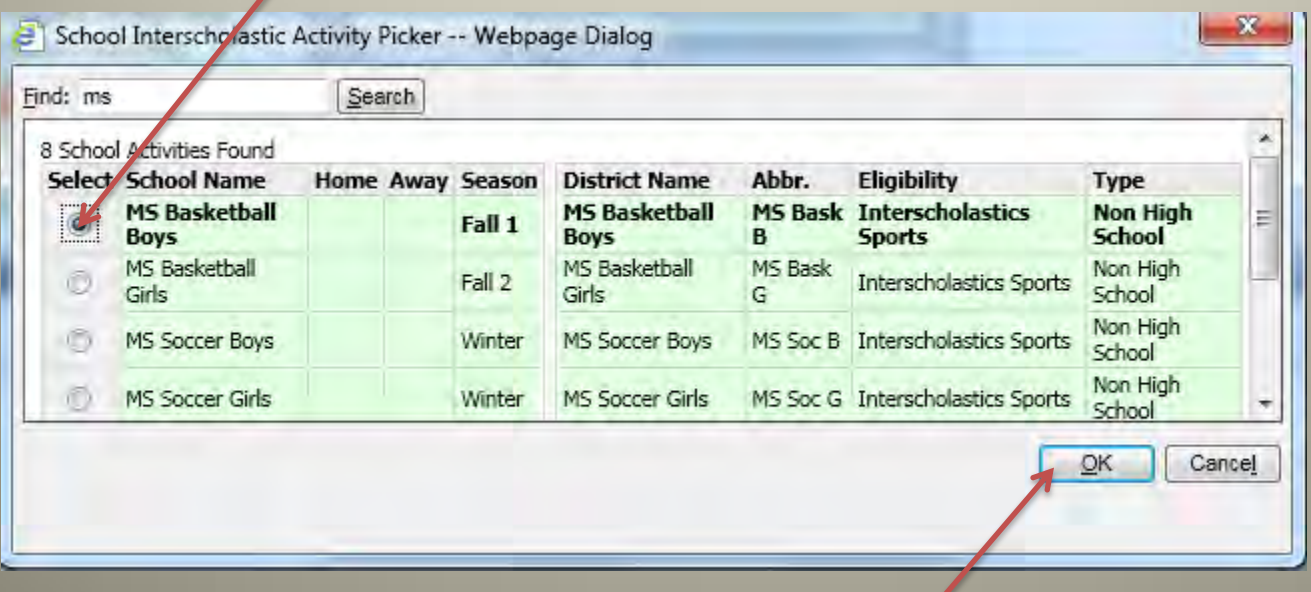

Click OK

Case 4:74-cv-00090-DCB Document 1852-3 Filed 09/30/15 Page 112 of 132

### Enter Data

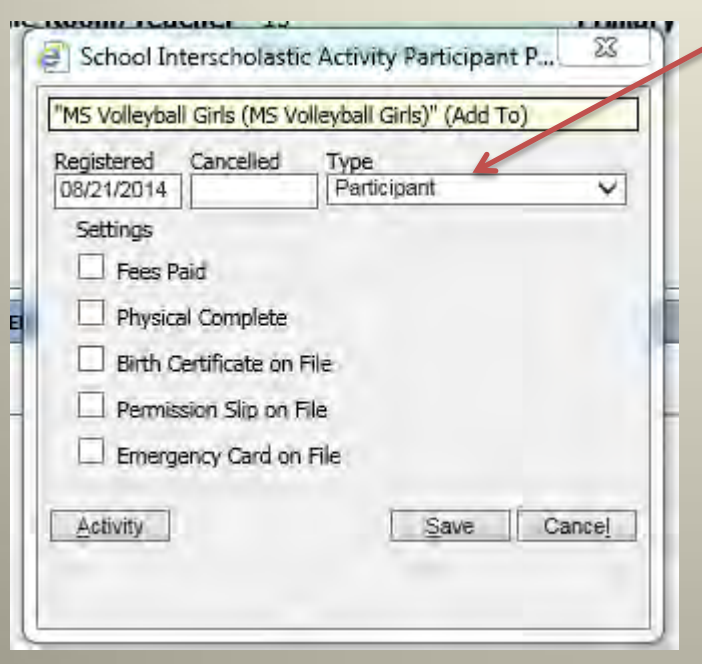

œ

Select Type Participant or Manager

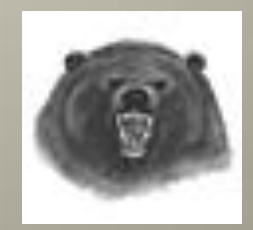

Case 4:74-cv-00090-DCB Document 1852-3 Filed 09/30/15 Page 113 of 132

### Enter Data

#### Click items when Submitted

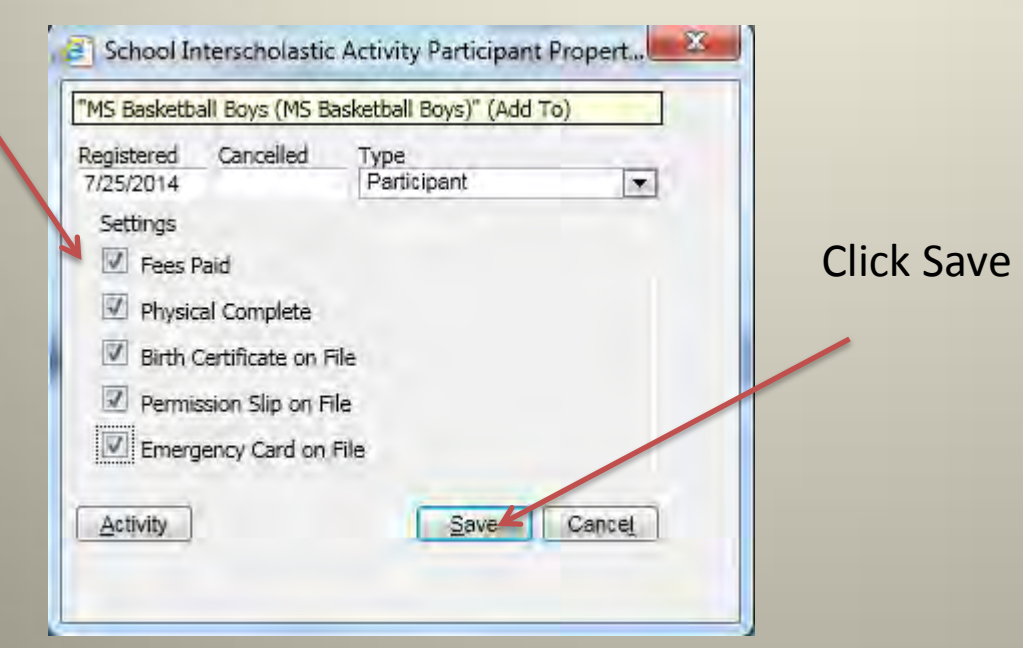

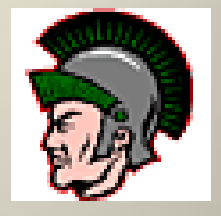

DO NOT ENTER STUDENTS INTO MOJAVE UNTIL ALL PAPERWORK IS COMPLETE AND FEES ARE COLLECTED.

## Review Data

œ

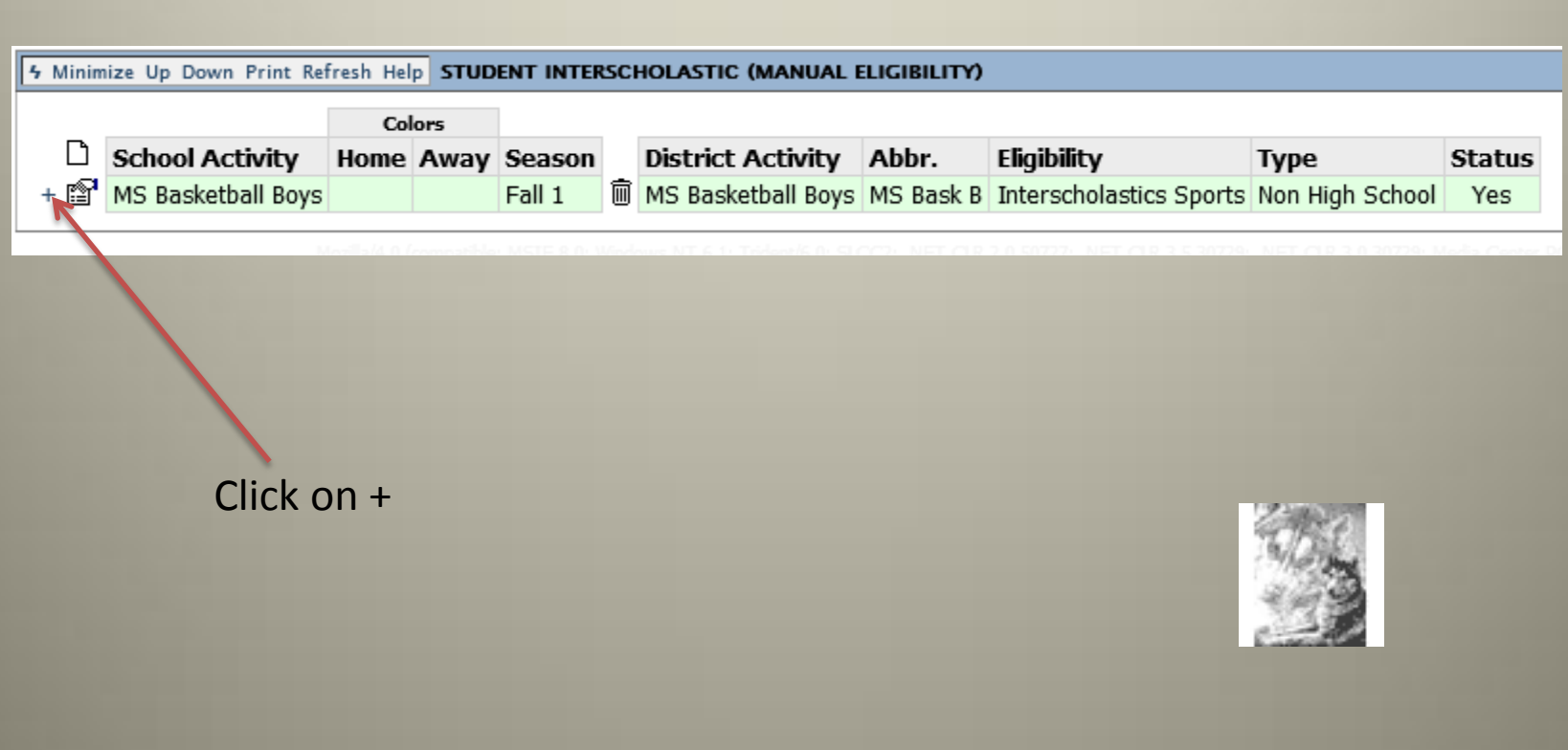

Case 4:74-cv-00090-DCB Document 1852-3 Filed 09/30/15 Page 115 of 132

# Complete and Cleared

Student packet completed should look like this

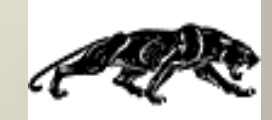

#### Activity Information

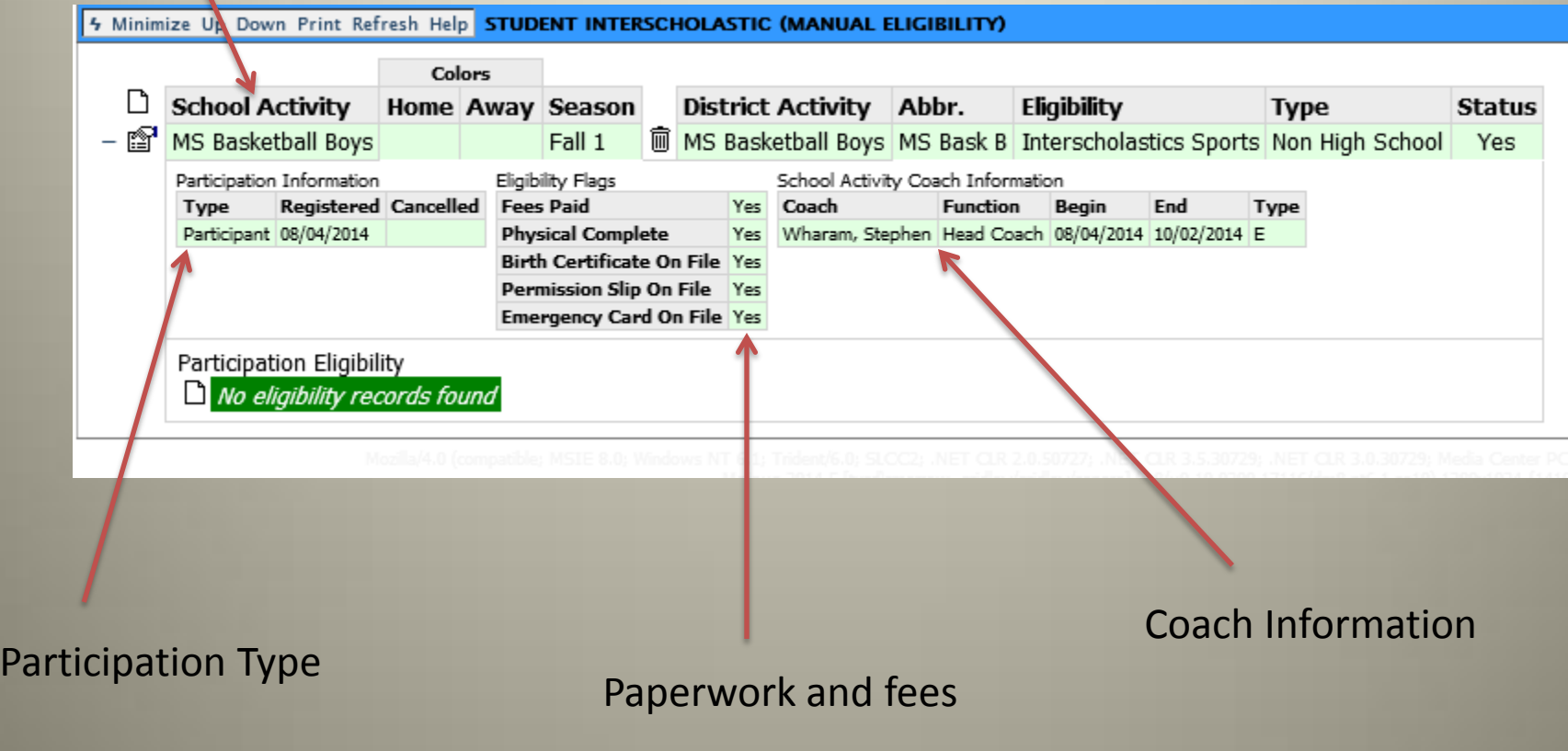

Case 4:74-cv-00090-DCB Document 1852-3 Filed 09/30/15 Page 116 of 132

# Deleting Record

THE ONLY TIME TO DELETE A RECORD IS IF YOU ENTER THE WRONG SPORT. **DO NOT DELETE IF A STUDENT DROPS OR QUITS.**

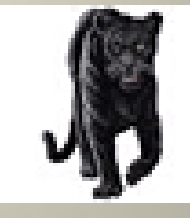

Click on Trash Can

4 Minimize Up Down Print Refresh Help SXUDENT INTERSCHOLASTIC (MANUAL ELIGIBILITY)

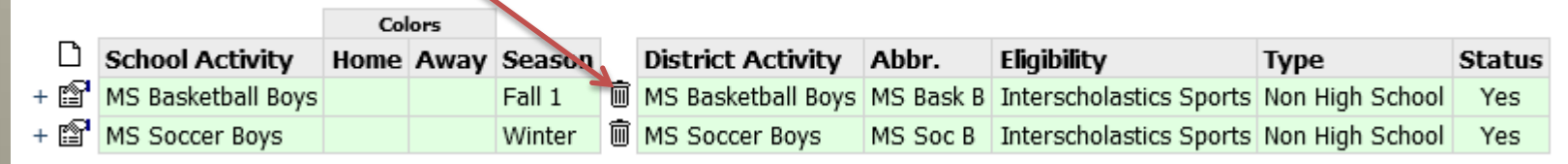

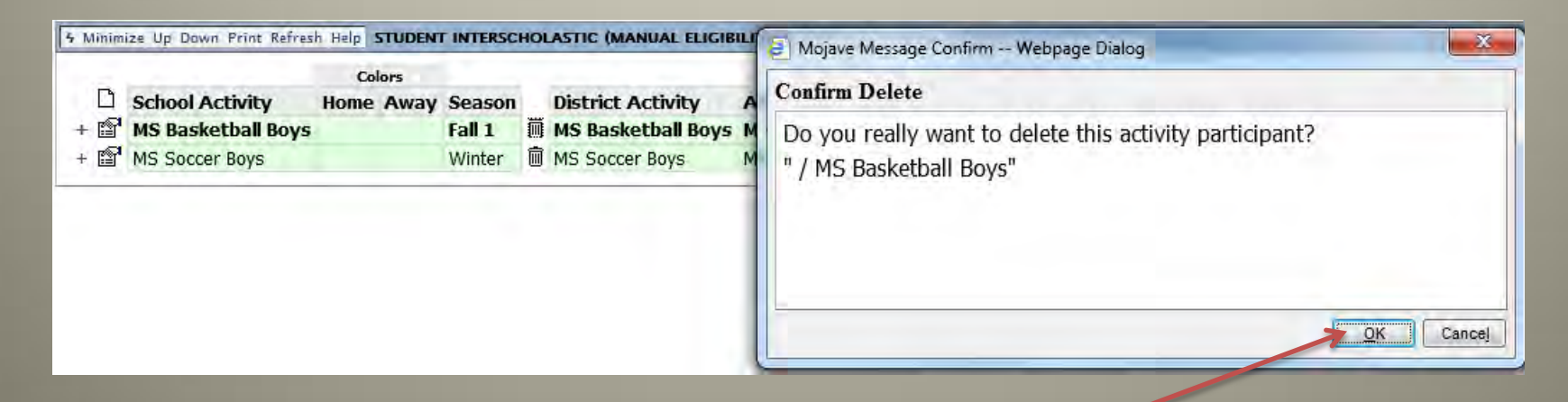

## Thank you Any Questions Contact Interscholastics 232-8650

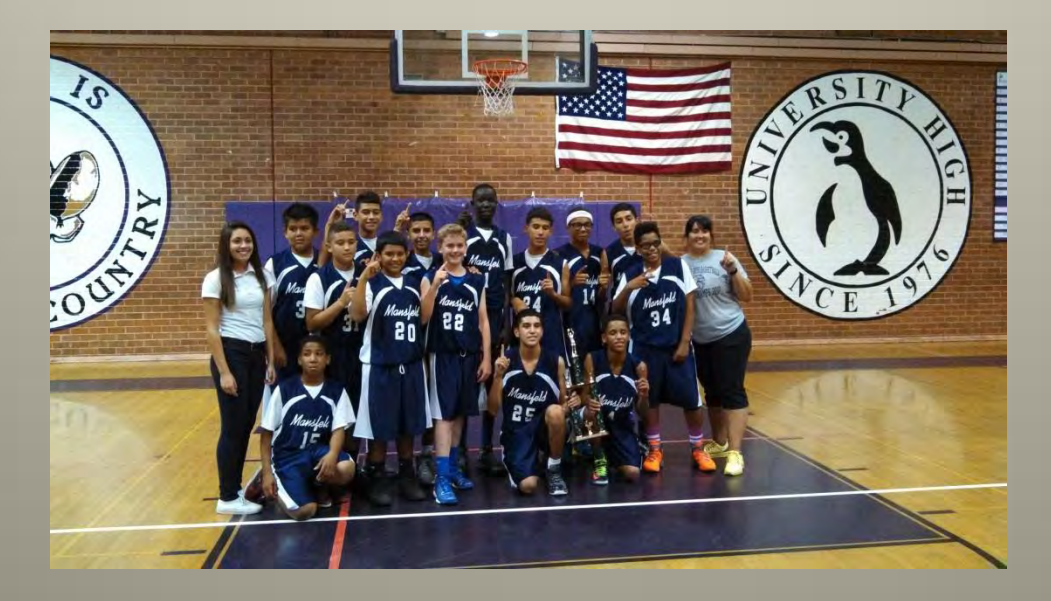